# MAICO *aeronom*

system WS 600

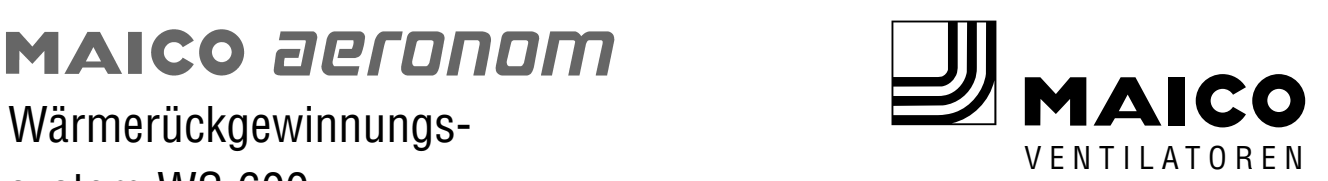

## Einbau-, Bedienungs- & Wartungsanleitung www.maico.de

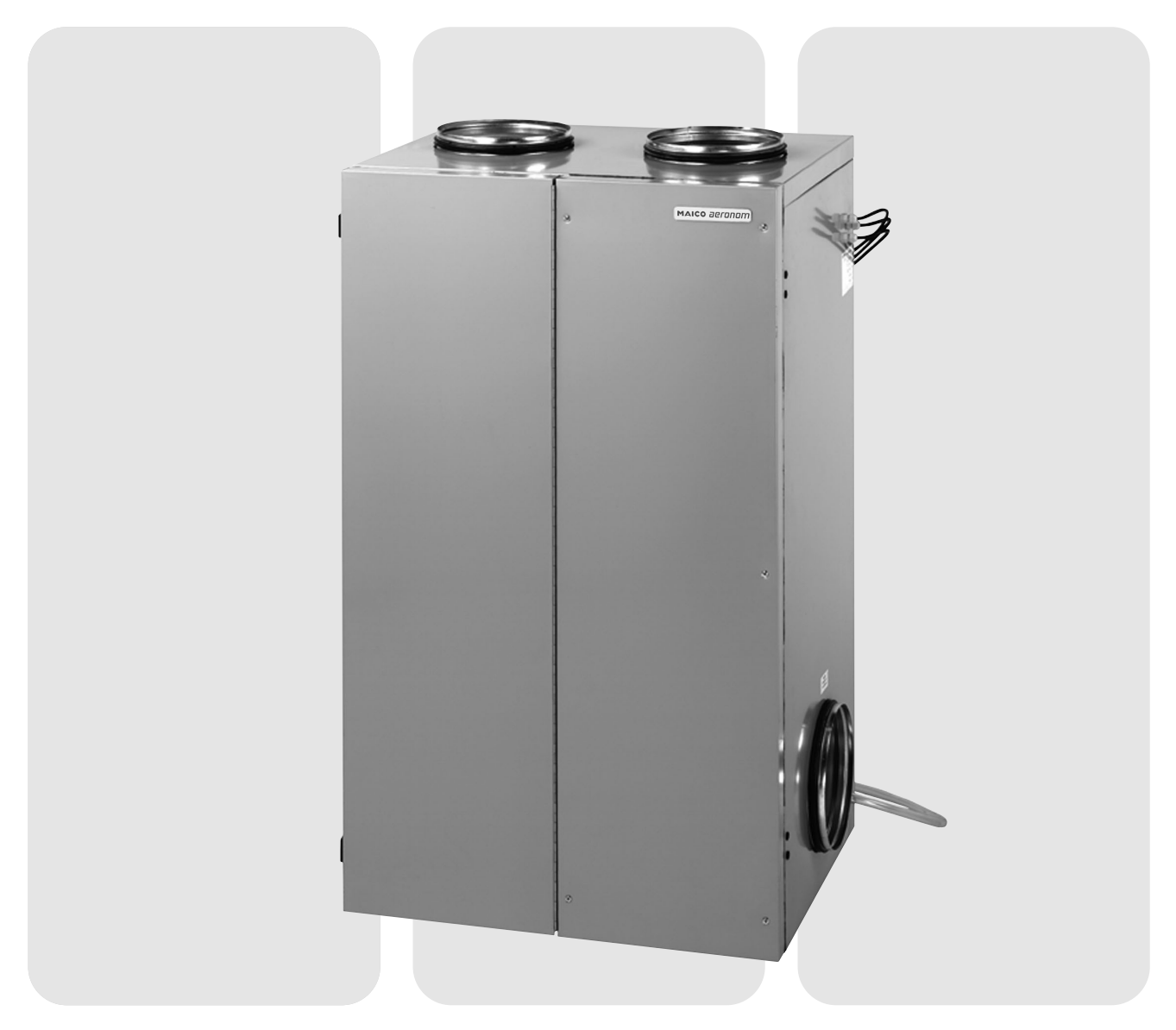

## Wichtige Hinweise zur Anleitung

#### **Wichtige Hinweise zur Anleitung**

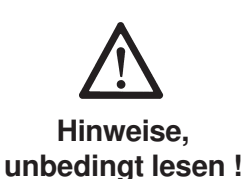

Bedienung: Die ersten Kapitel richten sich an den Benutzer. Hier sind wichtige Informationen über das Lüftungssystem sowie Einstellmöglichkeiten an der Bedieneinheit aufgeführt.

Wartung: Im Wartungsteil sind wichtige Informationen über Filterwechsel und erforderliche Reinigungs- und Wartungstätigkeiten. Wartungsarbeiten führt in der Regel der Benutzer durch.

Montage: Die Kapitel "Montage" und "Erstinbetriebnahme" mit wichtigen Installationshinweisen und Gerätegrundeinstellungen richten sich an den Fachinstallateur.

**Lesen Sie diese Anleitung auf jeden Fall sorgfältig und vollständig durch, bevor Sie das Lüftungsgerät bedienen**, **einbauen oder anschließen. Bewahren Sie die Anleitung gut auf !**

**Planung**: Das Planungsbüro erstellt die für die Systemberechnung erforderliche Planung. Zusätzliche Informationen können Sie ab Werk anfordern.

## Inhaltsverzeichnis

### **Inhaltsverzeichnis** Seite

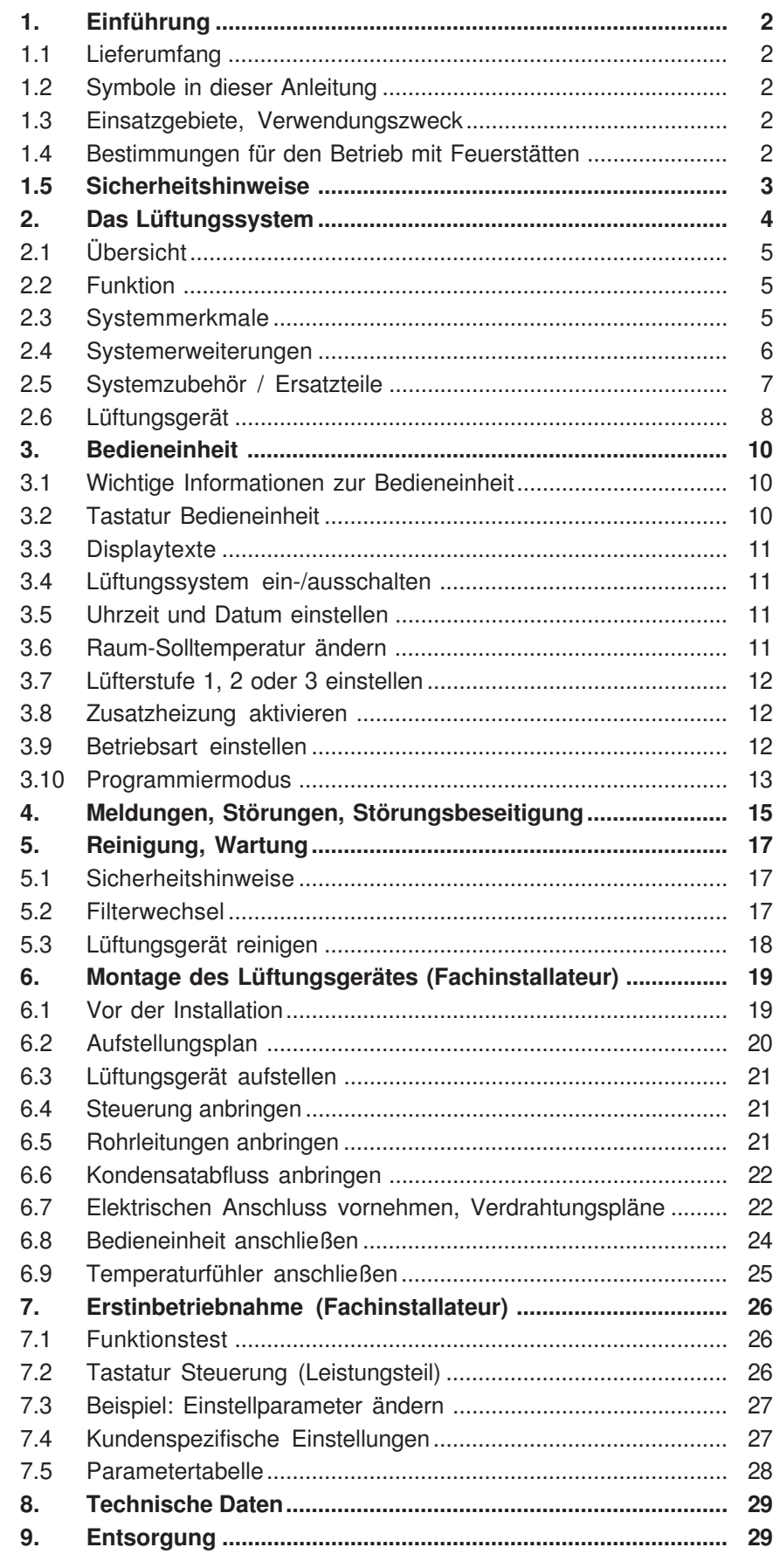

## 1. Einführung

## 1.1 Lieferumfang

### **1. Einführung**

### **1.1 Lieferumfang**

- Lüftungsgerät
- Bedieneinheit mit Raumtemperaturfühler
- Steuerung mit Leistungsteil und Schaltnetzteil
- Außenluft-, Zuluft- und Fortluft-Temperaturfühler
- Diese Montage- und Bedienungsanleitung

### **1.2 Symbole in dieser Anleitung**

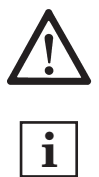

**Warnsymbol:** Hier ist äußerste Vorsicht und Umsicht geboten. Bei Fehlverhalten besteht direkte Verletzungsgefahr für den Systembediener oder Dritte. Bei Nichtbeachtung kann das Lüftungssystem Schaden nehmen.

**INFO-Symbol:** Mit diesem Symbol versehene Textpassagen geben Ihnen wichtige Informationen und Tipps.

### **1.3 Einsatzgebiete, Verwendungszweck**

Dieses Lüftungssystem mit Wärmerückgewinnung dient der kontrollierten Lüftung von Gebäuden, Wohnungen etc. Die Bedienung erfolgt an der Bedieneinheit im Wohnbereich.

Die Lüftung sorgt für den Luftaustausch im Gebäude. Die verbrauchte Luft wird bei gleichzeitigem Wärmeentzug nach draußen befördert. Hierbei werden über 90% der Abluftwärme zurückgewonnen, d. h. der im Wärmetauscher vorbeiströmenden Außenluft zugeführt. Das Lüftungsgerät ist **nicht zum Austrocknen von Neubauten geeignet** !

Für den ordnungsgemäßen, frostfreien Betrieb muss das Lüftungssystem mit einem Erdwärmetauscher und/oder einem Vorheizregister betrieben werden.

### **1.4 Bestimmungen für den Betrieb mit Feuerstätten**

- 1. Das Lüftungsgerät darf **nicht mit offenen Feuerstätten** betrieben werden.
- 2. Das Lüftungsgerät darf nur dann in Räumen mit anderen raumluftabhängigen Feuerstätten installiert und betrieben werden, wenn deren Abgasführung durch besondere Sicherheitseinrichtungen überwacht wird. Diese müssen im Auslösefall auch das Lüftungsgerät abschalten. Dabei muss sichergestellt werden, dass durch den Betrieb des Gerätes kein größerer Unterdruck als 4 Pa in der Wohneinheit erzeugt wird.
- 3. Nicht erlaubt ist der Betrieb in Wohneinheiten mit raumluftabhängigen Feuerstätten, die an mehrfach belegten Abgasanlagen angeschlossen sind.
- 4. Das Lüftungsgerät darf nicht gleichzeitig mit Festbrennstoff-Feuerstätten betrieben werden.
- 5. Für den bestimmungsgemäßen Betrieb der mit dem Lüftungsgerät errichteten Lüftungsanlagen müssen eventuell vorhandene Verbrennungs-Luftleitungen sowie Abgasleitungen von Festbrennstoff-Feuerstätten absperrbar sein.

### 1. Einführung 1.5 Sicherheitshinweise

### **1.5 Sicherheitshinweise**

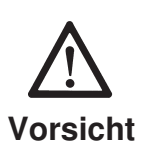

- 1. Setzen Sie das Lüftungsgerät nur gemäß dem zuvor beschriebenen Verwendungszweck ein.
- 2. Lassen Sie sich nach der Installation durch Ihren Installateur an Gerät und Bedieneinheit einweisen.
- 3. Betreiben Sie das Lüftungsgerät **niemals ohne Filter**.
- 4. Überprüfen Sie die Filter regelmäßig auf Verschmutzung und Beschädigung, siehe Kapitel "Reinigung, Wartung".
- 5. Wechseln Sie die Filter, wenn Sie an der Bedieneinheit dazu aufgefordert werden (Meldung "Filterwechsel"). Diese erscheint alle 90 Tage. Wenn die Anlage im Sommer nicht betrieben wird, müssen vor der erneuten Inbetriebnahme die Filter aus hygienischen Gründen gewechselt werden.
- 6. Ersatzfilter: Verwenden Sie nur Originalfilter.
- 7. Schalten Sie bei Beschädigungen am Lüftungsgerät unbedingt die Netzsicherung aus (Gerät vom Netz trennen).
- 8. Trennen Sie vor Reinigungs-, Wartungs- und Reparaturarbeiten das Gerät vom Netz. Dazu die Netzsicherung im Sicherungskasten ausschalten und ein Wiedereinschalt-Warnschild anbringen.
- 9. Installations- und Reparaturarbeiten dürfen nur von autorisiertem Fachpersonal durchgeführt werden. Der elektrische Anschluss darf nur von Elektrofachkräften vorgenommen werden.
- 10. **Betreiben Sie das Lüftungsgerät nie ohne Fronttür.**
- 11. Verhalten Sie sich beim Abschrauben der Fronttür sicherheits- und gefahrenbewusst. Im Schwenkbereich der Tür dürfen sich keine Personen, Tiere und Gegenstände befinden, um Verletzungen und Beschädigungen zu vermeiden.
- 12. Setzen Sie die Anlage sofort außer Betrieb, wenn Sie Schäden oder Fehler feststellen, die Personen oder Sachen gefährden können. Eine weitere Benutzung muß bis zur völligen Instandsetzung verhindert werden!
- 13. **Nie ohne Rohranschlüsse und Schalldämpfer!** Betreiben Sie das Lüftungsgerät nur mit sämtlichen angebauten Rohranschlüssen. Die Schalldämpfer reduzieren die Lärmemissionen erheblich.
- 14. Das Lüftungsgerät darf nur gemäß den vom Planungsbüro durchgeführten Berechnungen betrieben werden. Diese müssen dem Gerätesicherheitsgesetz sowie den einschlägigen Bestimmungen der EG-Richtlinien entsprechen.
- 15. Berücksichtigen Sie Umgebungseinflüsse. Installieren Sie die Anlage nicht in der Nähe von brennbaren Flüssigkeiten oder Gasen, in Schwimmbädern oder unter Einfluss von Chemikalien.
- 16. Integrieren Sie auf keinen Fall Dunstabzugshauben in den Abluft- oder Fortluftkreislauf des Lüftungsgerätes. Diese sind separat zu betreiben.
- 17. Betrieb mit raumluftabhängigen Feuerstätten: Für Wohnungen mit Lüftungsanlagen unterliegen diese der DIN 1946, Teil 6. Beachten Sie unbedingt die Brandschutzanforderungen.
- 18. Veränderungen und Umbauten am Lüftungsgerät sind nicht zulässig und entbinden den Hersteller von jeglicher Gewährleistung und Haftung.

## 2. Das Lüftungssystem

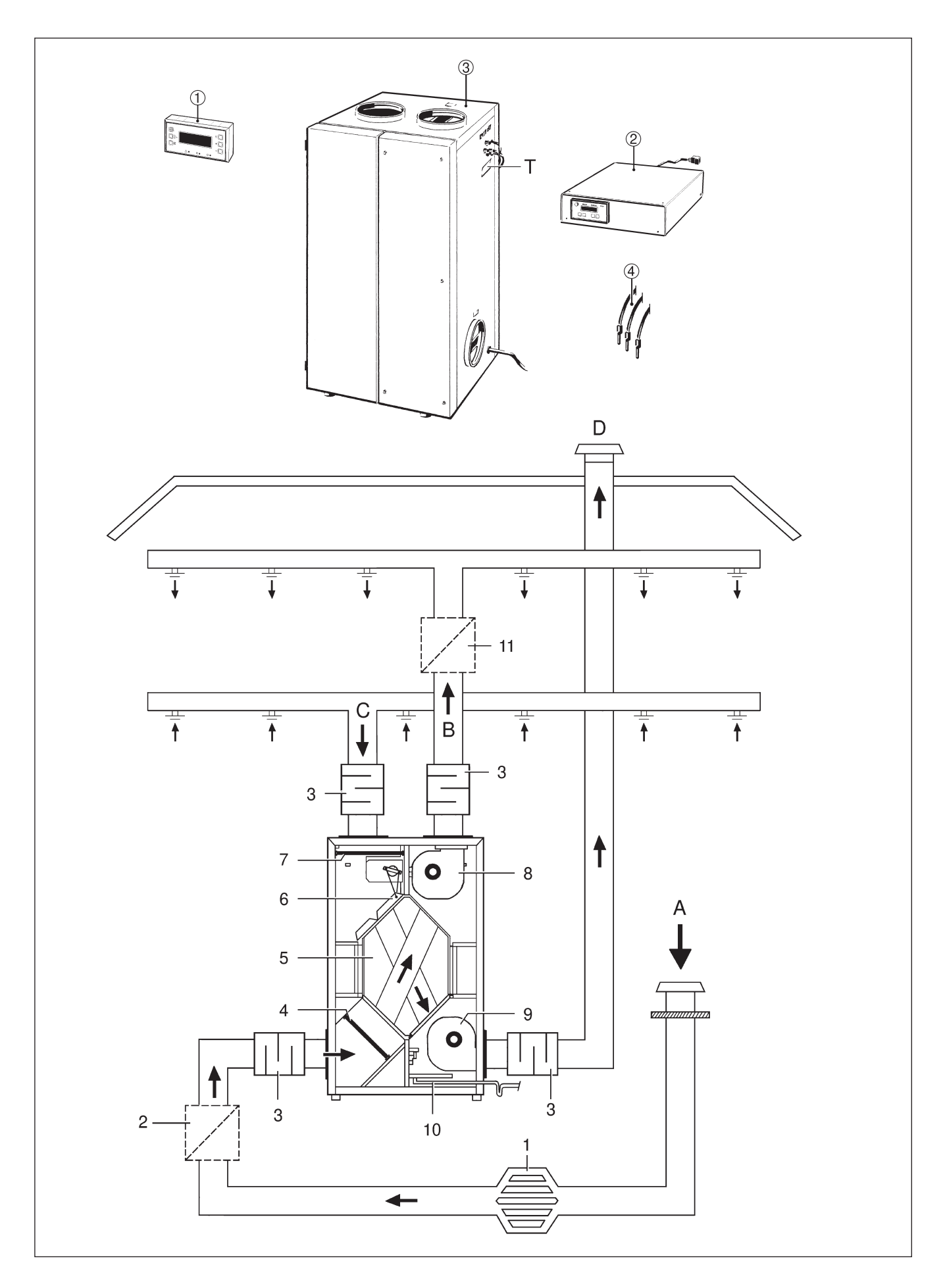

## 2. Das Lüftungssystem 2.1 Übersicht

### **2. Das Lüftungssystem**

### **2.1 Übersicht**

**Abbildung oben** zeigt die im **Lieferumfang** enthaltenen Komponenten des Lüftungssystems mit Bedieneinheit ➀, Steuerung mit Leistungsteil und Schaltnetzteil ➁, Lüftungsgerät ➂, Zuluft-, Fortluft- und Außentemperaturfühler ➃.

**Abbildung unten** zeigt den schematischen Aufbau eines Lüftungssystems, kombiniert mit zusätzlichen Systemkomponenten.

- 1 Erdwärmetauscher
- 2 Elektrische Vorheizung
- 3 Rohrschalldämpfer
- 4 Außenluftfilter (Filterklasse G4)
- 5 Plattenwärmetauscher
- 6 Bypassklappe
- 7 Abluftfilter (Filterklasse G4)
- 8 Zuluftventilator
- 9 Fortluftventilator
- 10 Kondensatabfluss
- 11 Elektrische/Hydraulische Nachheizung
- A Außenluft: Die aus dem Freien angesaugte Frischluft.
- B Zuluft: Die in die Wohnung zuströmende, erwärmte Frischluft.
- C Abluft: Die aus der Wohnung abgesaugte, verbrauchte warme Luft.
- D Fortluft: Die ins Freie abgeführte verbrauchte und abgekühlte Luft.
- T Typenschild

#### **Die Pfeile zeigen die Richtung der Luftströmungen.**

### **2.2 Funktion**

Die Außenluft gelangt über Erdwärmetauscher und Rohrkanalsystem in den Plattenwärmetauscher innerhalb des Lüftungsgerätes. Gleichzeitig strömt warme Abluft der Wohnräume durch den Plattenwärmetauscher. Außenluft und Abluftkanäle im Wärmetauscher sind getrennt. Die Wärmeenergie der Abluft wird an die zuströmende Außenluft übertragen. Der Fortluftventilator befördert die im Wärmetauscher abgekühlte Abluft ins Freie.

Im Sommerbetrieb öffnet die Bypassklappe temperaturabhängig, die angesaugte Frischluft wird direkt in die Wohnräume weitergeleitet. Der Sommer- und Winterbetrieb wird manuell an der Bedieneinheit angewählt.

### **2.3 Systemmerkmale**

- Komfortable Bedieneinheit mit integriertem Raumtemperaturfühler.
- Wärmebereitstellungsgrad (effektiv) über 90%.
- Integrierter Bypass für den Sommerbetrieb.
- Zuluft- und Fortluftventilator mit energiesparendem Gleichstrommotor.
- Elektronische Volumenstromregelung für konstanten Luftstrom. Volumenstrombereich von 200 bis 550 m³/h. Auch bei Systemdruckänderungen wird der vorgewählte Luftvolumenstrom beibehalten, wie z. B. bei Filterverschmutzungen.
- Zeitgesteuerte Filterwechselanzeige alle 3 Monate, Filterwechsel ohne Werkzeuggebrauch möglich.
- Zuluft-, Fortluft- und Außenluft-Temperaturfühler serienmäßig.

## 2. Das Lüftungssystem 2.4 Systemerweiterungen

### **2.4 Systemerweiterungen**

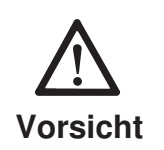

**Um einen frostfreien Betrieb des Lüftungssystems zu gewährleisten, ist der Einbau eines Erdwärmetauschers oder einer elektrischen Vorheizung zwingend vorgeschrieben. Der Aufbau eines Lüftungssystems mit beiden Systemerweiterungen ist auf Seite 4 aufgezeigt.**

#### **Erdwärmetauscher**

Durch Erdwärmetauscher kann ein energetisch optimaler Frostschutz für das Lüftungsgerät sichergestellt werden und ein Beitrag zur Wärmebereitstellung bei kalten Außentemperaturen erreicht werden. Der Kühlbeitrag eines Erdwärmetauschers im Sommer ist ein kleiner Effekt und für den Nutzer kaum spürbar.

Erdwärmetauscher müssen im Hinblick auf Energieeffizienz und Lufthygiene sorgfältig geplant werden. Hierbei muss auf gute Reinigbarkeit und ein geeignetes Filterkonzept geachtet werden – unbedingt auch eine Revisionsöffnung vorsehen. Auf Seite 4 ist eine Prinzipdarstellung des Erdwärmetauschers abgebildet.

#### **Elektrische Vorheizung**

Dem Lüftungssytem direkt zugeführte Außenluft (Frischluft) lässt sich mit einer elektrischen Vorheizung beheizen, um z. B. an sehr kalten Wintertagen das Einfrieren des Wärmetauschers zu verhindern. Auch über den Erdwärmetauscher zugeführte Außenluft lässt sich zusätzlich vorheizen.

#### **Elektrische Nachheizung: Elektro-Lufterhitzer (optional)**

11:13 Mo.26.05.03 Winterbetrieb Lüfter Stufe 2 **Zusatzheizung EIN**

Mit einer elektrischen Nachheizung lassen sich die Wohnräume z. B. an sehr kalten Wintertagen zusätzlich beheizen.

Die Heizung wird an der Bedieneinheit mit Taste "Zusatzheizung" aktiviert, am Display erscheint in Zeile 4 "Zusatzheizung EIN".

Abhängig von der Raum-Solltemperatur schaltet dann die Zusatzheizung bei Bedarf automatisch ein und aus. Während des Heizbetriebs leuchtet die zugehörige LED grün.

Die Raum-Solltemperatur für das gesamte Lüftungssystem inklusive Zusatzheizung wird an der Bedieneinheit eingestellt. Die Regelung der Zusatzheizung erfolgt von der Steuerung aus automatisch auf Basis der eingestellten Raum-Solltemperatur, jedoch nur bei Winterbetrieb und Handbetrieb.

## 2. Das Lüftungssystem 2.4 Systemerweiterungen

#### **Warmwasser-Heizregister (optional)**

 $\overline{11:13}$  Mo. 26.05.03 Winterbetrieb Lüfter Stufe 2 **Zusatzheizung EIN**

Mit einem Warmwasser-Heizregister lassen sich die Wohnräume z. B. an sehr kalten Wintertagen zusätzlich beheizen.

Die Heizung wird an der Bedieneinheit mit Taste "Zusatzheizung" aktiviert, am Display erscheint in Zeile 4 "Zusatzheizung EIN".

Abhängig von der Raum-Solltemperatur schaltet dann die Zusatzheizung bei Bedarf automatisch ein und aus. Während des Heizbetriebs leuchtet die zugehörige LED grün.

Im Rahmen der Planung muss geprüft werden, ob das Nachheizregister so ausgelegt werden muss, dass die Restwärmeversorgung im Auslegungsfall auch in Stufe 1 über die Luft transportiert werden kann.

#### **2.5 Systemzubehör / Ersatzteile**

#### **Systemzubehör**

- Telefonieschalldämpfer
- Reduzierung
- Elektro-Lufterhitzer
- Luftstromwächter
- Warmwasser-Heizregister
- Filterbox

#### **Ersatzteile**

- Ersatzfilterset
- Gegenstrom-Wärmetauscher
- Steuerung
- Temperaturfühler
- Ventilator
- Bedienungsanleitung

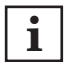

**Ein Gewährleistungsanspruch bei Reparaturen besteht nur bei Einsatz von Original Ersatzteilen. Weitere Informationen über das Systemzubehör finden Sie im Zubehörkatalog oder im Internet.**

## 2. Das Lüftungssystem 2.6 Lüftungsgerät

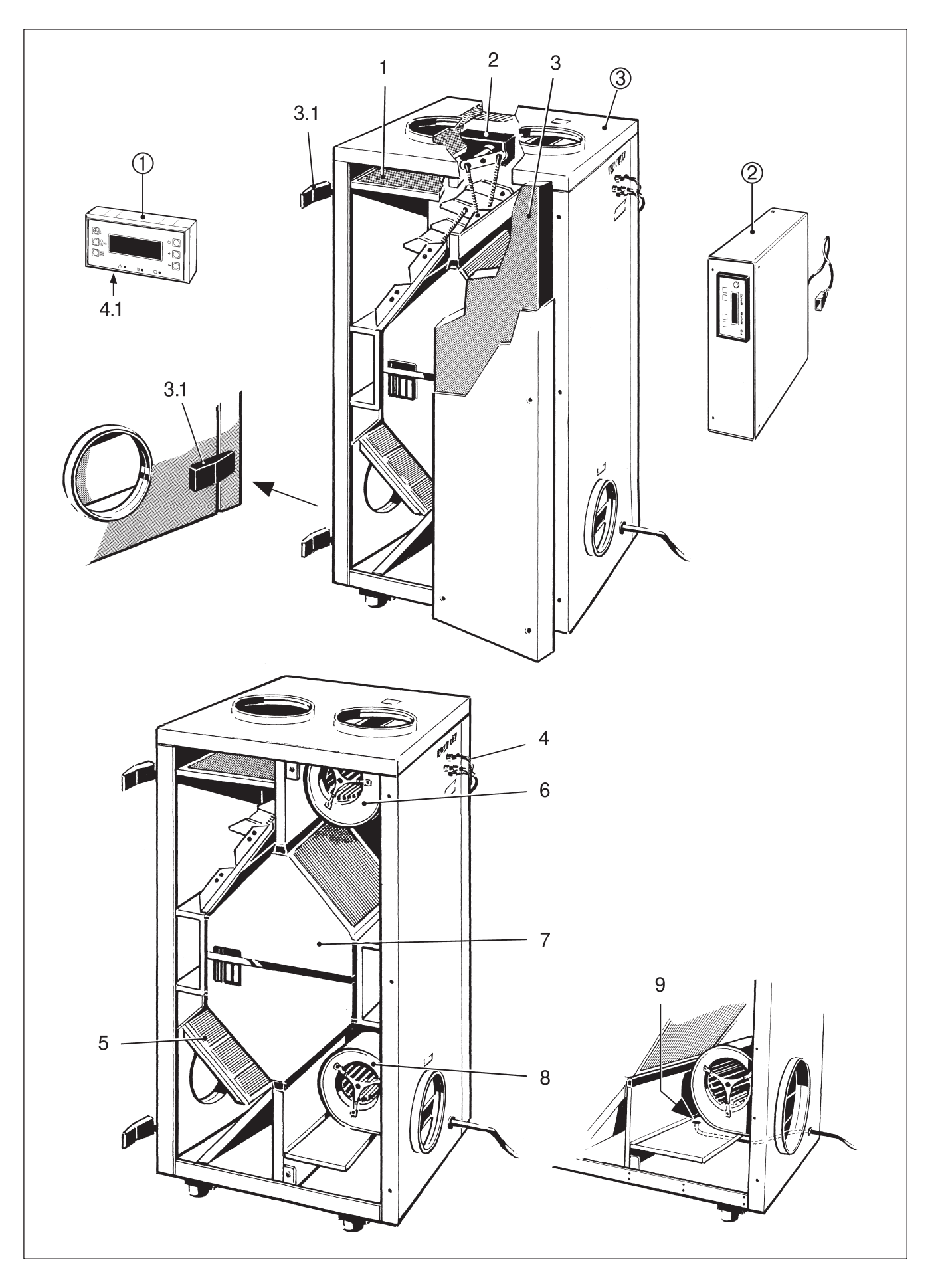

## 2. Das Lüftungssystem 2.6 Lüftungsgerät

### **2.6 Lüftungsgerät**

➀ **Bedieneinheit im Wohnraum:** Hier können Sie zwischen Automatik- und Handbetrieb wählen, die Lüfterstufe (1 - 2 - 3) einstellen und auch die Zusatzheizung ein- oder ausschalten. Im Automatikbetrieb (Winter-/Sommerbetrieb) arbeitet das System vollautomatisch nach programmierten Schaltzeiten. Im Handbetrieb können Sie z. B. die Lüfterstufe zum kurzfristigen Durchlüften der Wohnräume erhöhen. Am Display erscheinen aktuelle Betriebszustände, Störungen und Meldungen. Meldeleuchten zeigen Betrieb (grün), Störung/Filterwechsel (rot) und Zusatzheizung (grün) an.

➁ **Steuerung mit Leistungsteil und Schaltnetzteil:** Hier programmiert der Fachinstallateur die Systemgrundeinstellungen, passend zu Ihrer Anwendung (Haus/Wohnung). Am Display erscheinen Informationen über angeschlossene Zusatzgeräte und auch Störungsmeldungen.

#### ➂ **Lüftungsgerät**

#### **1. Abluftfilter (Filterklasse G4):**

Filtert grobe Verunreinigungen aus der Abluft.

**2. Bypass mit Klappe und Stellmotor:** Im Sommerbetrieb kann über den Bypasskanal am Wärmetauscher vorbei kühle Außenluft direkt zur Zuluft umgeleitet werden (zur Kühlung von Wohnräumen).

**3. Fronttür mit Schnellspannverschlüssen (3.1), 2-teilig:** Zum Filterwechseln wird die Tür zur Hälfte geöffnet. Bei Wartungsarbeiten wird die komplette Fronttür entfernt.

**4. Temperaturfühler** für Außenluft, Zuluft und Fortluft, Zimmer-Temperaturfühler (4.1) in der Bedieneinheit

#### **5. Außenluftfilter (Filterklasse G4):**

Filtert grobe Verunreinigungen aus der Außenluft.

**6. Zuluftventilator:** Führt den Wohnräumen frische Luft zu.

**7. Wärmetauscher:** Entzieht der Abluft die Wärme und überträgt diese an die Zuluft.

**8. Fortluftventilator:** Fördert die verbrauchte Luft nach draußen.

**9. Kondensatabfluss:** Die Kondenswanne fängt das vom Wärmetauscher abtropfende Kondensat auf und leitet es über den Abflussschlauch ab.

### 3. Bedieneinheit

## 3.1 Wichtige Informationen zur Bedieneinheit

### **3. Bedieneinheit**

### **3.1 Wichtige Informationen zur Bedieneinheit**

Die Bedieneinheit befindet sich im Wohnraum. Mit den 6 Funktionstasten lässt sich das gesamte Lüftungssystem einfach bedienen. Am Display erhalten Sie alle wichtigen Betriebsdaten angezeigt.

Die Meldeleuchten zeigen die Betriebsbereitschaft, Störung/Filterwechsel sowie eine eingeschaltete Zusatzheizung an.

### **3.2 Tastatur Bedieneinheit**

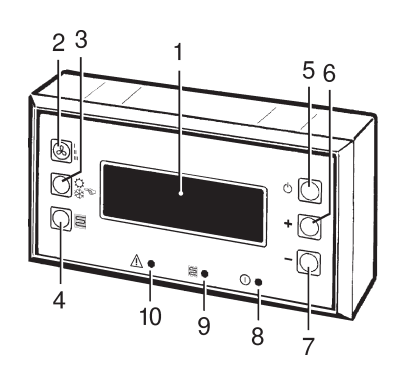

- **1 Display, 4-zeilig:** Anzeige von Uhrzeit und Datum, aktuelle Betriebszustände sowie Störungen und Meldungen
- 2 Taste ..Lüfterstufe": Handbetrieb: Umschalten zwischen Lüfterstufe 1, 2 und 3 Automatikbetrieb: Einschalten der Intensivlüftung (Lüfterstufe 3)
- **3 Taste ..Hand/Automatik": Umschalten zwischen Hand- und Auto**matikbetrieb (Sommer-/Winterbetrieb). Beim Programmieren zum Bestätigen der Eingabe.
- 4 Taste "Zusatzheizung": Automatikmodus der Heizung aktiv schalten.
- 5 Taste "Ein/Aus": Ein- und Ausschalten des gesamten Lüftungssystems.
- **6 Taste "+": Einstellwert erhöhen, z. B. "Sollwert Raumtemperatur"** oder "Schaltzeiten beim Programmieren"
- **7 Taste "-**": Einstellwert reduzieren, z. B. "Raum-Solltemperatur" oder "Schaltzeiten beim Programmieren"
- **8 Betriebsmeldeleuche** (grüne LED): Leuchtet (ständig) bei eingeschalteter Anlage.
- **9 Betriebsmeldeleuchte** für optionale Zusatzheizung (grüne LED). Leuchtet (ständig) bei eingeschalteter Zusatzheizung.
- **10 Störungsmeldeleuchte** (rote LED): Blinkt bei einer Störung oder wenn der fällige Filterwechsel um 4 Wochen überschritten ist.

Das Lüftungssystem ist bei Auslieferung mit einer Grundeinstellung voreingestellt. Nach korrekter Installation kann die Anlage an der Bedieneinheit in Betrieb genommen werden. Einstellungen können durch wenige Tastenbetätigungen geändert werden.

Im Programmiermodus lassen sich einfach und schnell Tageszeitprogramme erstellen. Bei angeschlossener externer Zusatzheizung ist eine Nachtabsenkung programmierbar. Zum Einschalten des Programmiermodus die Tasten "Hand/Automatik" (3) und "Ein/Aus" (5) drücken, siehe Kapitel 3.10. Am Display erscheinen die Schaltzeiten der Lüfterstufen.

Drücken Sie die Taste "Lüfterstufe" (2), falls Sie z. B. einmal kurzfristig die Räume durchlüften wollen. Die Einstellungen für den Automatikbetrieb (= Sommer-/Winterbetrieb) lassen sich ebenso einfach vom Wohnzimmer aus programmieren.

## 3. Bedieneinheit 3.3 Displaytexte

### **3.3 Displaytexte**

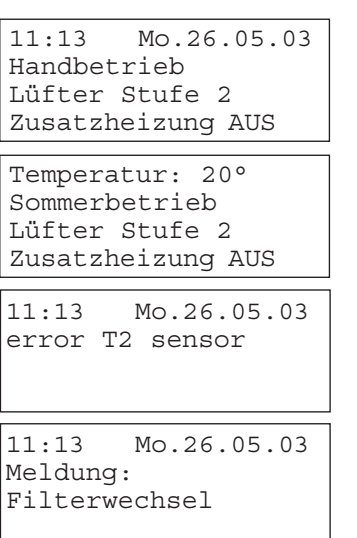

- Zeile 1: Uhrzeit und Datum bzw. Raum-Solltemperatur.
- Zeile 2: Sommerbetrieb, Winterbetrieb oder Handbetrieb. Bei einer Störung erscheint hier die Störungsmeldung, z. B. "error T2 sensor".
- Zeile 3: Lüfterstufe 1, 2, 3 oder auch Störungen und Meldungen "Filterwechsel".
- Zeile 4: Bei "Zusatzheizung EIN" ist die externe Zusatzheizung aktiv geschaltet, die Heizungsautomatik schaltet die Zusatzheizung bei Bedarf ein. Bei "Zusatzheizung AUS" ist diese deaktiviert.

### **3.4 Lüftungssystem ein-/ausschalten**

11:13 Mo.26.05.03 Handbetrieb Lüfter Stufe 2 Zusatzheizung AUS

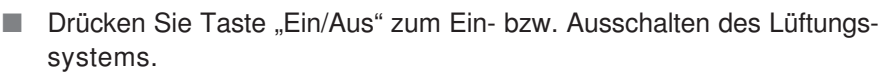

- 11:13 Mo.26.05.03 Anlage AUS
- Auch bei ausgeschalteter Anlage zeigt das Display Uhrzeit, Datum und Betriebszustand an.

blinkt an aktueller Position).

### **3.5 Uhrzeit und Datum einstellen**

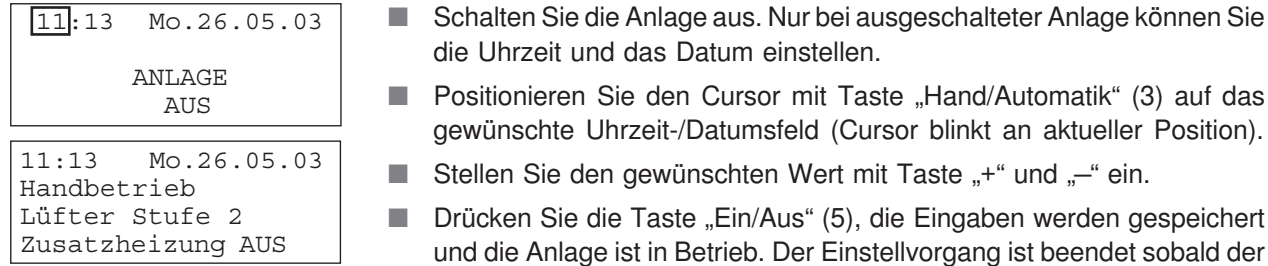

Cursor nicht mehr blinkt.

### **3.6 Raum-Solltemperatur ändern**

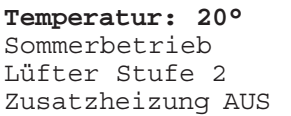

Drücken Sie Taste "+" oder "-", damit die eingestellte Raum-Solltemperatur erscheint. Durch erneutes Drücken einer der beiden Tasten lässt sich die Raum-Solltemperatur um jeweils 1 °C erhöhen oder reduzieren.

Der eingestellte Wert wird nach ca. 1 Minute automatisch übernommen und bleibt bis zur nächsten Änderung gespeichert (Einstellbereich = 5...35 °C). Nach ca. 1 Minute erscheint wieder die Grundanzeige.

## 3. Bedieneinheit 3.7 Lüfterstufe 1, 2 oder 3 einstellen

### **3.7 Lüfterstufe 1, 2 oder 3 einstellen**

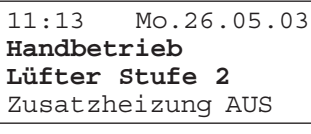

11:13 Mo.26.05.03 **Sommerbetrieb Lüfter Stufe 3** Zusatzheizung AUS

11:13 Mo.26.05.03 **Winterbetrieb Lüfter Stufe 3** Zusatzheizung AUS

Handbetrieb: Drücken Sie die Taste "Lüfterstufe", um zwischen Lüfterstufe 1, 2 und 3 umzuschalten. In Lüfterstufe 3 schaltet die Anlage nach ca. 30 Minuten generell auf Stufe 2 zurück.

Automatikbetrieb (Sommer-/Winterbetrieb): Mit Taste "Lüfterstufe" schalten Sie die Intensivlüftung (Lüfterstufe 3) ein. Nach ca. 30 Minuten schaltet die Anlage auf die gemäß Tagesprogramm eingestellte Stufe um.

Der Fachinstallateur passt die Lüfterstufen bei der Inbetriebnahme an die Gegebenheiten Ihres Gebäudes bzw. Ihrer Wohnung an. Jeder Lüfterstufe kann aufsteigend, von 8 bis 100 %, ein Volumenstrom zugewiesen werden.

Werkseitige Einstellungen für:

- **■** Lüfterstufe 1 = Grundlüftung mit 20 %
- Lüfterstufe  $2 =$  Normallüftung mit 30 %

■ Lüfterstufe  $3 =$  Intensivlüftung mit 40 %

Den %-Einstellungen sind folgende Volumenströme zugeordnet:

 $20 \% = 270$  m<sup>3</sup>/h  $30 \% = 350$  m<sup>3</sup>/h 40 % = 450 m<sup>3</sup>/h

70...100 % = 550 m<sup>3</sup>/h (Siehe Diagramm S. 30)

### **3.8 Zusatzheizung aktivieren**

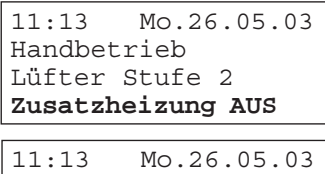

Sommerbetrieb Lüfter Stufe 3 **Zusatzheizung EIN**

Das Lüftungssystem lässt sich mit einer optionalen Zusatzheizung kombinieren. Die Anlage kann dann mit aus- oder eingeschalteter Zusatzheizung betrieben werden (Grundeinstellung = Zusatzheizung AUS).

Durch Drücken der Taste "Zusatzheizung" aktivieren Sie die automatische Heizungsregelung, es erscheint "Zusatzheizung EIN". Bei Bedarf schaltet die Zusatzheizung automatisch ein. Das System regelt die Raumtemperatur gemäß der an der Bedieneinheit eingestellte Raum-Solltemperatur.

### **3.9 Betriebsart einstellen**

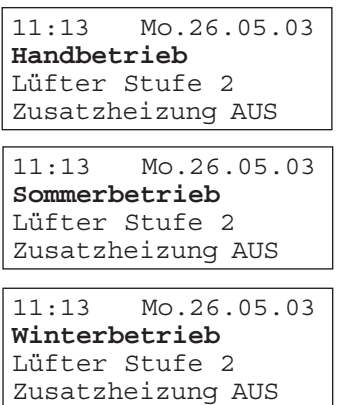

Das Lüftungsgerät besitzt die Betriebsarten "Handbetrieb", "Sommerbetrieb" und "Winterbetrieb".

Im Handbetrieb können Sie verschiedene Werte einstellen, wie z. B. die Lüfterstufe oder Raum-Solltemperatur. Das System reagiert direkt. Im Automatikbetrieb werden die Schaltzeiten der Lüfterstufen gemäß den Programmen der Zeitautomatik gesteuert, siehe folgendes Kapitel.

Drücken Sie die Taste "Hand/Automatik", um zwischen den Betriebs**arten umzuschalten. Wichtig ist, dass Sie auf Sommerbetrieb umschalten, wenn Sie die Bypassfunktion nutzen zu wollen. Wir empfehlen die Umschaltung zwischen Sommer- und Winterbetrieb zu festgelegten Zeiten vorzunehmen, z. B. im Frühjahr und Herbst.**

Winterbetrieb: Bei geschlossener Bypassklappe wird die gesamte zugeführte Luft über den Wärmetauscher geleitet. Sommerbetrieb: Die Regelung steuert die Bypassklappe so, dass an sehr heißen Tagen die Außenluft mit Wärmerückgewinnung den Räumen zugeführt wird. Bei hohen Ablufttemperaturen öffnet die Bypassklappe, um die Räume zu kühlen.

#### **3.10 Programmiermodus**

Hier können Sie die Schaltzeiten für den Automatikbetrieb einstellen. Jedem Wochentag lassen sich 3 Zeitbereiche mit der jeweils gewünschten Lüfterstufe und Temperaturabsenkung (Nachtabsenkung) zuordnen.

Werkseitige Einstellung für Anlagen mit angeschlossener Zusatzheizung:

- 23:00 bis 05:00 Uhr: Lüfterstufe 1, Absenktemperatur -3 °C
- 08:00 bis 12:00 Uhr: Lüfterstufe 1, Absenktemperatur -0 °C
- 14:00 bis 16:00 Uhr: Lüfterstufe 1, Absenktemperatur -0 °C

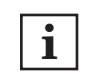

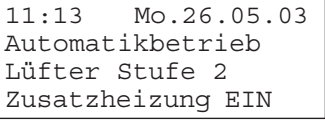

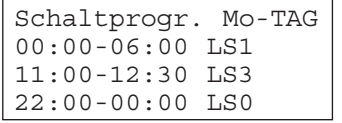

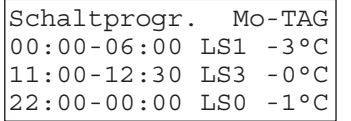

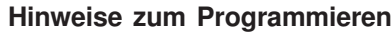

- **Programmiermodus einschalten:** Drücken Sie bei eingeschalteter Anlage erst die Taste "Hand/Automatik" und dann gleichzeitig die Taste "Ein/Aus". Am Display erscheinen die programmerten Schaltzeiten für den Montag.
- Ändern Sie den Eingabewert mit Taste "+" und Taste "–".
- Bestätigen Sie jeden Eingabewert mit Taste "Hand/Automatik".
- Der Programmiermodus wird nach 1 Minute automatisch beendet und die eingegebenen Werte gespeichert, falls zuvor keine Taste betätigt wurde.
- Lüfterstufe 2 (Normallüftung) ist immer dann aktiv, wenn keine andere Lüfterstufe angewählt wurde, z. B. von 05:00 bis 08:00 Uhr bei werkseitiger Einstellung.
- Bei angeschlossener Zusatzheizung können Sie jeder Lüfterstufe eine Temperaturabsenkung (Nachtabsenkung) von bis zu 8 K zuordnen.
- Sie können die Lüftung auch zeitweise ganz abschalten (Lüfterstufe "LS0"), wenn Sie z. B. eine Gäste- oder Ferienwohnung nur zu bestimmten Zeiten belüften, sonst aber keine Automatiklüftung zulassen wollen.

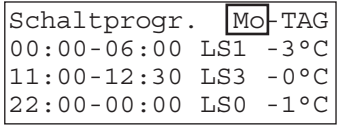

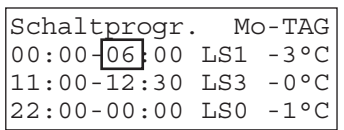

#### **Wochentag wechseln**

- Wählen Sie den gewünschten Wochentag mit Taste "+" und "-" an.
- Bestätigen Sie mit Taste "Hand/Automatik", der gewählte Wochentag blinkt.

#### **Uhrzeit ändern**

- Positionieren Sie den Cursor mit der Taste "Hand/Automatik".
- Ändern Sie die Uhrzeit mit Taste "+" und "-".
- Bestätigen Sie die Eingabe mit Taste "Hand/Automatik", der Cursor springt zum nächsten Feld.

## 3. Bedieneinheit 3.10 Programmiermodus

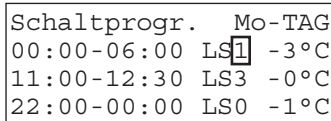

#### **Lüfterstufe ändern**

- Positionieren Sie den Cursor mit Taste "Hand/Automatik" auf die gewünschte Lüfterstufe (LS).
- Ändern Sie die Lüfterstufe mit Taste "+" und "-".
- Wählen Sie Lüfterstufe "0", wenn Sie die Anlage während einer bestimmten Zeitspanne ausschalten wollen.
- Bestätigen Sie die Eingabe mit Taste "Hand/Automatik", der Cursor springt zum nächsten Feld.

#### **Temperaturabsenkung (Nachtabsenkung) ändern**

- Positionieren Sie den Cursor mit Taste "Hand/Automatik" auf die gewünschte Absenktemperatur.
- Ändern Sie die Absenktemperatur mit Taste "+" und "–" (max. 8 K).
- Bestätigen Sie die Eingabe mit Taste "Hand/Automatik", der Cursor springt zum nächsten Feld.

#### **Tagesprogramm kopieren**

- Positionieren Sie den Cursor mit Taste "Hand/Automatik" auf die letzte Stelle der 4. Zeile.
- Drücken Sie erneut die Taste "Hand/Automatik".
- Drücken Sie Taste "+". Das aktuelle Tagesprogramm wird für den folgenden Wochentag kopiert.

#### **Programmiermodus ausschalten**

Drücken Sie Taste "Ein/Aus", um den Programmiermodus auszuschalten. Die Einstellwerte werden gespeichert.

#### **Betriebsart**

Stellen Sie mit Taste "Hand/Automatik" die gewünschte Betriebsart ein.

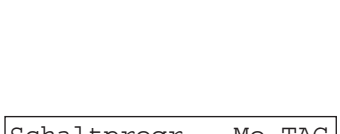

Schaltprogr. Mo-TAG 00:00-06:00 LS1 -3°C 11:00-12:30 LS3 -0°C 22:00-00:00 LS0 -1°C

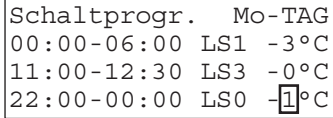

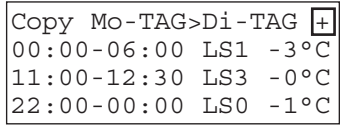

## 4. Meldungen, Störungen, **Störungsbeseitigung**

### **4. Meldungen, Störungen, Störungsbeseitigung**

### **4.1 Meldungen**

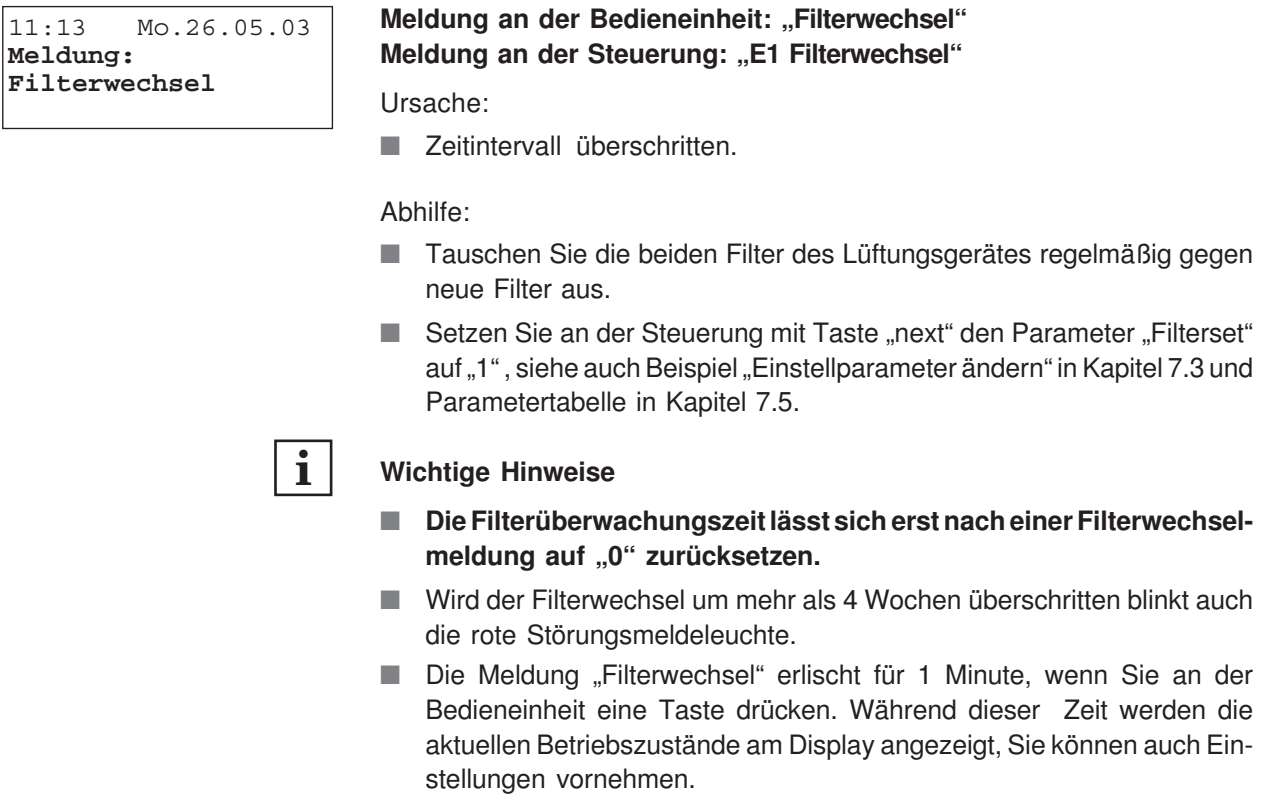

### **4.2 Störungen, Störungsbeseitigung**

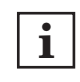

**Bei einer Störung erscheint an Bedieneinheit und Steuerung der zugehörige Meldungstexte am Display. An der Bedieneinheit blinkt die Störungsmeldeleuchte rot.**

#### **Störung: Keine Anzeige am Display der Bedieneinheit**

Ursache:

- Keine Netzspannung.
- Störung bei Datenübertragung zwischen Lüftungsgerät und Bedieneinheit.

Abhilfe:

- Prüfen Sie die Sicherung im Sicherungskasten. Schalten Sie diese ggf. ein.
- Notieren Sie den jeweiligen Meldetext und ziehen Sie einen Fachinstallateur hinzu.

## 4. Meldungen, Störungen, Störungsbeseitigung

11:13 Mo.26.05.03 **error T2 sensor**

#### **Störung: Fühlerüberwachung**

Um Fehlfunktionen durch fehlerhafte Temperaturwerte zu verhindern, überprüft die Temperaturfühler-Überwachung des Lüftungsgerätes die 3 Temperaturfühler sowie deren Zuleitung auf Kurzschluss und Unterbrechung.

Im Störungsfall erscheint am Display der Steuerung eine Störungsmeldung mit der Nummer des fehlerhaften Fühleranschlusses: error T1 sensor = Fortluftsensor defekt error T2 sensor = Zuluftsensor defekt error T3 sensor = Außenluftsensor defekt

#### **Lassen Sie auf jeden Fall den gemeldeten, defekten Temperaturfühler durch einen Fachinstallateur austauschen.**

**Hinweis für den Fachinstallateur:** Nach der Störungsbeseitigung muss die Fehlermeldung mit Taste "+" oder "-" quittiert werden. Wichtig ist, dass Sie danach die Parametereinstellungen kontrollieren, siehe Parametertabelle in Kapitel 7.5. Eventuell wurden Einstellwerte durch Betätigen der Taste "+" oder "-" verändert !

11:13 Mo.26.05.03 **error system XXX**

#### **Systemfehler: error system**

Ursache: Die Selbstüberwachung der Steuerung erkennt einen Defekt.

Abhilfe: Eventuell muss die komplette Steuerung zur Reparatur eingeschickt werden. Wenden Sie sich bitte an Ihren Fachinstallateur. **Geben Sie auf jeden Fall die gemeldete Fehlerkennzahl XXX an.**

### 5. Reinigung, Wartung 5.1 Sicherheitshinweise

### **5. Reinigung, Wartung**

### **5.1 Sicherheitshinweise**

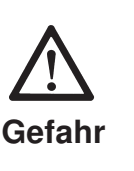

- Trennen Sie zu Reinigungs- und Wartungsarbeiten das Gerät sowie alle Zusatzkomponeten vom Netz (Netzsicherung ausschalten).
- Betreiben Sie das Lüftungsgerät **niemals ohne Filter**.
- Weitere Systemkomponenten (Erdwärmetauscher, Vor- und Nachheizregister etc.) sind gemäß den zugehörigen Anleitungen und Vorschriften zu reinigen und warten.
- Reinigen Sie die Tellerventile mit einem feuchten, weichen Tuch.
- Achten Sie beim Abschrauben der Fronttür darauf, dass die Tür nicht herunterfällt und nach dem Abstellen nicht umfällt. Wichtig ist außerdem, dass sich keine Personen, Tiere und Gegenstände im Schwenkbereich der Tür befinden, um Verletzungen und Beschädigungen zu vermeiden.

### **5.2 Filterwechsel**

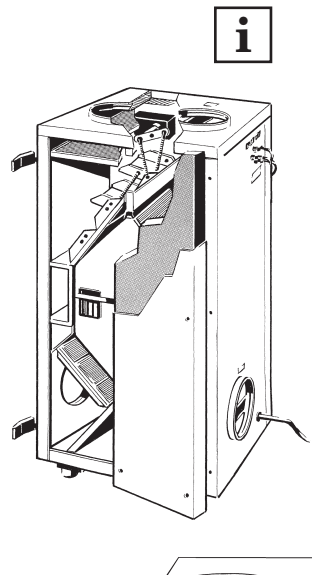

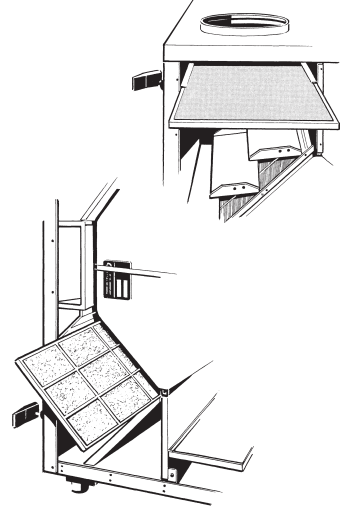

#### **Wechseln Sie die Filter vierteljährlich. Verwenden Sie nur Original-Ersatzfilter (Filterklasse G4).**

- 1. Netzsicherung ausschalten.
- 2. Die 2 Schnellspannverschlüsse lösen und die Fronttür öffnen.
- 3. Die beiden Metallrahmen mit den Filtern aus dem Lüftungsgerät herausziehen. Dann die Filtereinlagen aus den Metallrahmen herausnehmen und gemäß den örtlichen Bestimmungen entsorgen.
- 4. Den Metallrahmen mit einem feuchten Tuch reinigen und abtrocknen lassen.
- 5. Neue Filtereinlagen in die Metallrahmen einlegen, so dass die Filter flach, ohne Faltenbildung bis in die Ecken aufliegen.
- 6. Die Filter in das Lüftungsgerät einschieben Metallstege immer in Richtung Wärmetauscher, siehe Pfeilrichtung.
- 7. Fronttür schließen und mit den beiden Schnellspannverschlüssen befestigen.
- 8. Netzsicherung einschalten.
- 9. An der Steuerung mit Taste "next" den Parameter "Filterset" anwählen, den Einstellwert auf "1" setzen und mit Taste "enter" bestätigen, siehe auch Parametertabelle in Kapitel 7.5.
- 10. Lüftungsgerät an der Bedieneinheit einschalten. Die rote Störungsmeldeleuchte muss nun ausgeschaltet sein. Am Display erscheint die Betriebsanzeige.

## 5. Reinigung, Wartung 5.3 Lüftungsgerät reinigen

### **5.3 Lüftungsgerät reinigen**

**i**

**Abhängig vom Verschmutzungsgrad empfehlen wir eine jährliche Innenreinigung, Reinigung des Wärmetauschers und Reinigung des Kondensatabflusses und Siphons.**

#### **Wärmetauscher reinigen / Innenreinigung des Lüftungsgerätes**

- 1. Netzsicherung ausschalten.
- 2. Fronttür abschrauben. Verhalten Sie sich hierbei sicherheits- und gefahrenbewusst, siehe auch Sicherheitshinweise in Kapitel 5.1.
- 2.1 Zuerst die unteren 3 Schrauben, dann die oberen 2 Schrauben der Fronttür entfernen. Dabei die Türe leicht gegen das Gehäuse drücken.
- 2.2 Die beiden Schnellspannverschlüsse lösen, die Fronttür öffnen, vorsichtig abnehmen, abstellen und gegen Umfallen sichern.
- 3. Wärmetauscher nach vorne herausziehen.
- 4. Wärmetauscher vorsichtig mit lauwarmem Wasser reinigen und vollständig abtrocknen lassen. Darauf achten, dass die Lamellen nicht beschädigt werden.
- 5. Eventuell in der Auffangwanne bzw. in der Abflussleitung befindliche Ablagerungen entfernen. Dann die Leitung mit Wasser durchspülen.
- 6. Mit einem Reinigungstuch die Innenwände des Lüftungsgerätes abwischen.
- 7. Dichtungen leicht mit Vaseline einfetten.
- 8. Wärmetauscher vorsichtig bis zum Anschlag in das Gehäuse schieben, siehe Positionsaufkleber an der Frontseite. Darauf achten, dass der Wärmetauscher nur in trockenem Zustand eingebaut wird.
- 9. Zuletzt die Fronttür anschrauben (5 Schrauben) und mit den beiden Schnellspannverschlüssen befestigen.
- 10. Netzsicherung einschalten.
- 11. Lüftungsgerät gemäß Kapitel 3.4 einschalten. Fertig.

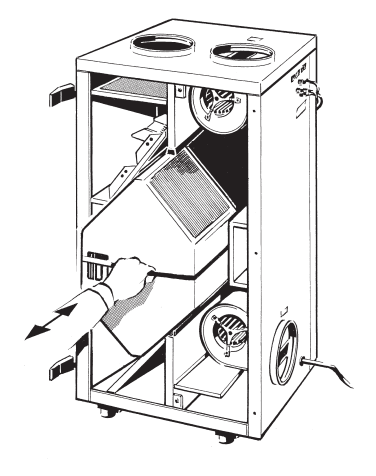

## 6. Montage des Lüftungsgerätes (Fachinstallateur) 6.1 Vor der Installation

### **6. Montage des Lüftungsgerätes**

### **6.1 Vor der Installation**

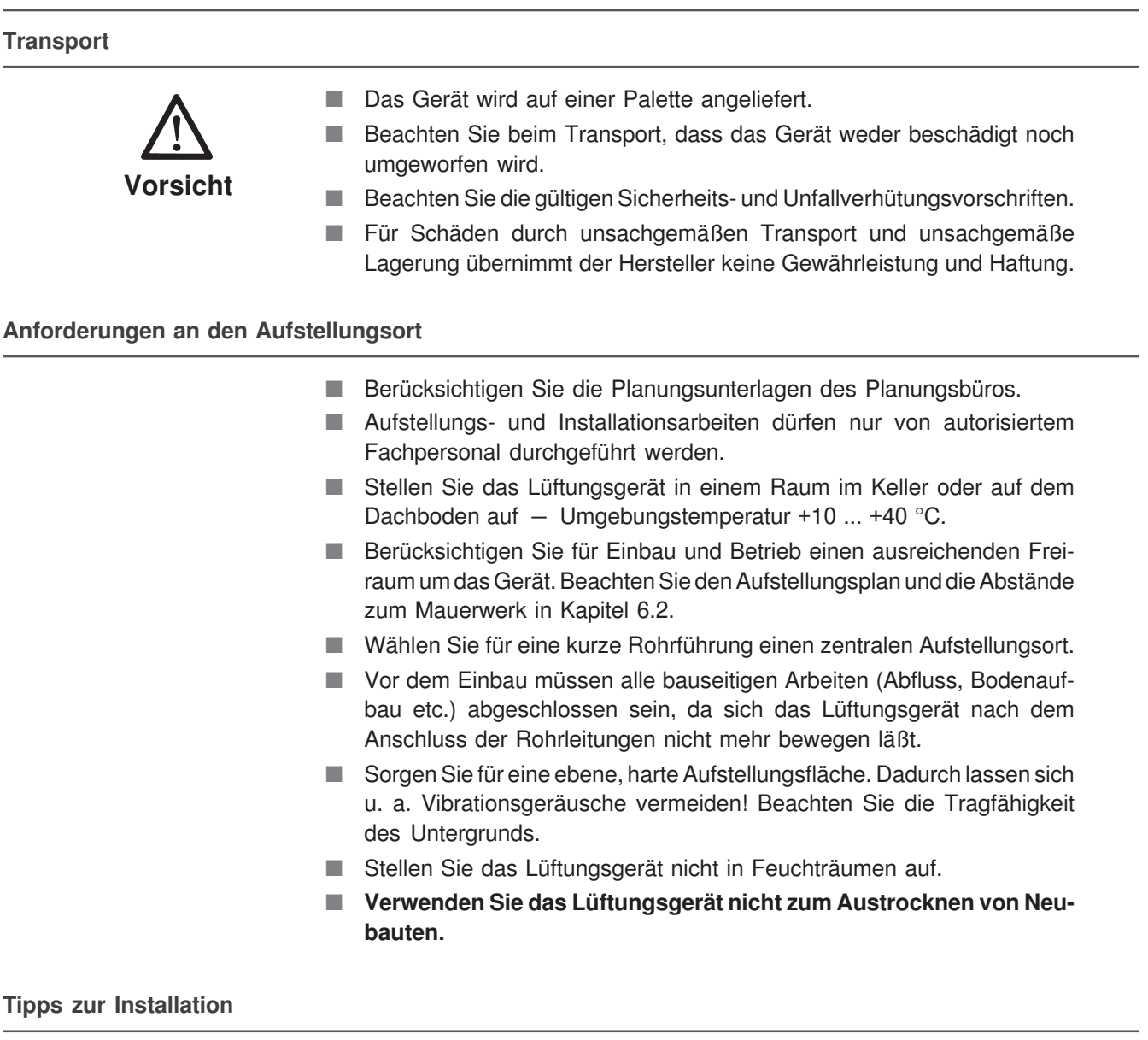

- Verwenden Sie unbedingt geeignetes Isolations-, Schalldämmungsund Installationsmaterial, wie z. B. passende Rohrschalldämpfer, Zuluft- und Abluftventile, Überströmöffnungen etc.
- Verwenden Sie zur Entkopplung von Schwingungsübertragungen flexible Anschlussstutzen.
- Bei Aufstellung innerhalb der wärmegedämmten Gebäudehülle sind die Außen- und Fortluftleitungen aus energetischen Gründen und zur Vermeidung von Kondensatbildung (diffusionsdicht) zu dämmen. Außerhalb der wärmegedämmten Gebäudehülle sind Zu- und Abluftleitungen zu dämmen.
- Stellen Sie bei Wand- und Dachdurchführungen sicher, dass kein Kondensat von außen eindringen kann oder in der Durchführung steht.
- Schallschutz: Entkoppeln Sie Wand- und Deckendurchführungen mit Dämmstreifen.

6. Montage des Lüftungsgerätes (Fachinstallateur)

## 6.2 Aufstellungsplan

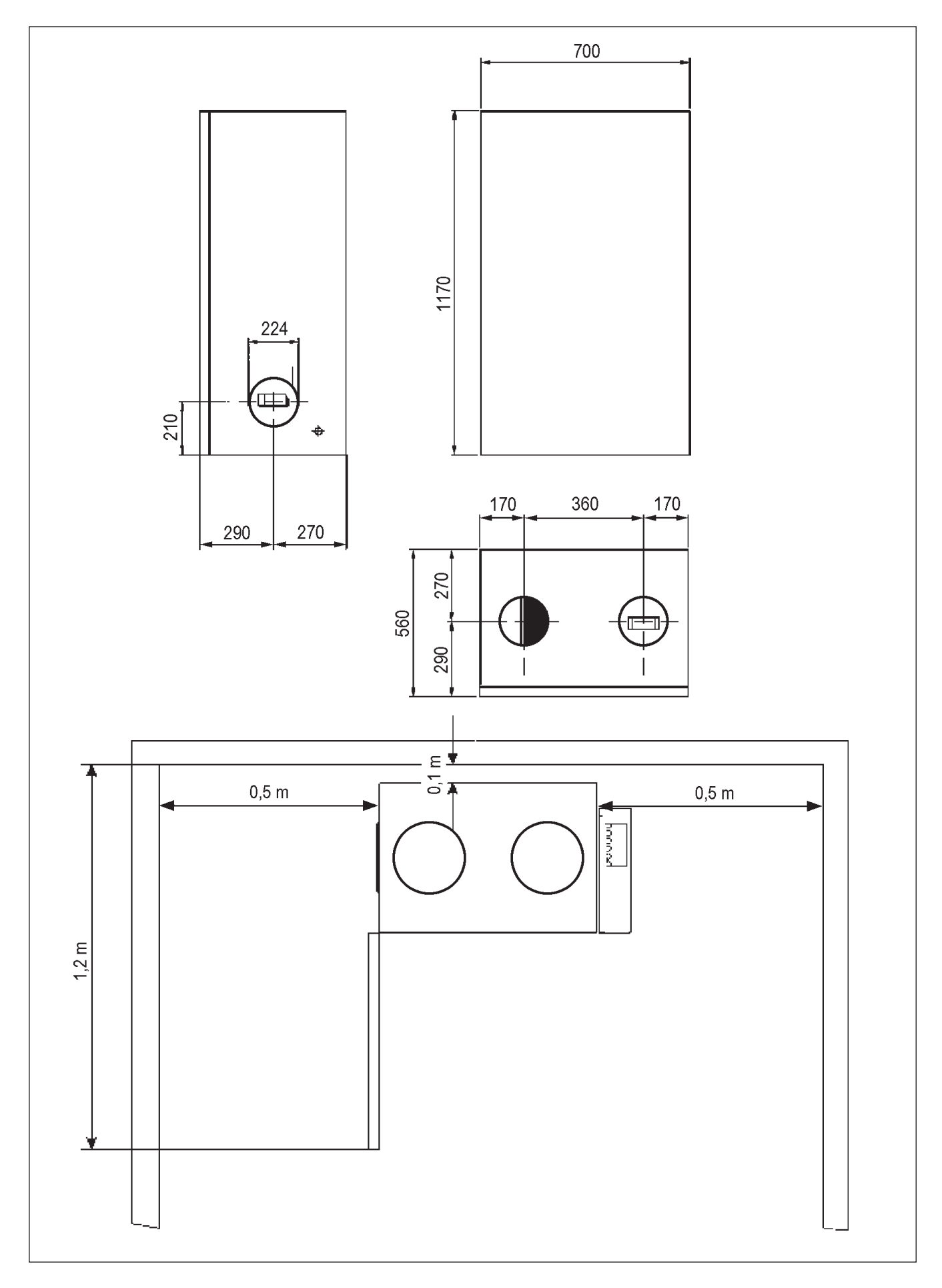

## 6. Montage des Lüftungsgerätes (Fachinstallateur) 6.3 Lüftungsgerät aufstellen

### **6.3 Lüftungsgerät aufstellen**

- Stellen Sie das Lüftungsgerät am Montageort ab und richten sie das Gerät waagrecht aus.
- Berücksichtigen Sie in Abb. links dargestellte Freiräume um das Gerät.
- Berücksichtigen Sie für Bedienungs- und Wartungsarbeiten einen Freiraum von 80 cm vor dem Gerät.

### **6.4 Steuerung anbringen**

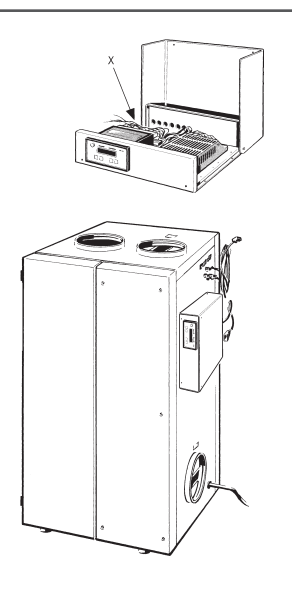

Die Steuerung kann seitlich am Lüftungsgerät angebracht werden. Sie können die Steuerung auch an einer Wand montieren (Leitungslängen der Zuleitungen beachten). Geeignetes Befestigungsmaterial ist bauseitig bereitzustellen.

- Verbinden Sie das Anschlußkabel der Steuerung mit der Zuleitung des Lüftungsgerätes (12-polige Steckverbindung).
- **Schließen Sie unbedingt den Schutzleiter am Steuerungsgehäuse an.**
- Öffnen Sie das Steuerungsgehäuse. Auf der Bodenplatte sind Bohrungen für die Gehäusebefestigung angebracht.
- Montage am Lüftungsgerät: Befestigen Sie an den beiden rechten Bohrungen der Steuerung von außen die beiden Gummipuffer. Befestigen Sie die Steuerung mit den Schrauben an den beiden Einnietmuttern des Lüftungsgerätes, siehe Darstellung links.
- Montage an der Wand: Dübellöcher vorsehen und Steuerung mit geeignetem Befestigungsmaterial am Aufstellungsort festschrauben.
- Gehäuseabdeckung herunterklappen und verschrauben.

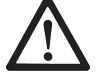

**Steuerung unbedingt wasser- und kondensatgeschützt anbringen (IP 00).**

### **6.5 Rohrleitungen anbringen**

- Schließen Sie die Rohrleitungen und Rohrschalldämpfer am Lüftungsgerät an. Für die Luftkanäle emfehlen wir Wickelfalzrohre DN 200 nach DIN 24245. Hierfür ist eine Reduzierung nötig.
- Befestigen Sie die Rohrschalldämpfer mit Befestigungsmanschetten und isolieren Sie diese im Bereich der Befestigungsmanschette mit bauseitig bereitzustellendem Isolationsmaterial – dies vermeidet Kondensatbildung.
- Bringen Sie an den Außenanschlüssen Schutzgitter bzw. Fliegengitter und an den Innenanschlüssen Tellerventile an.

### **i**

#### **Hinweise**

- Wichtig ist, dass keine Gegenstände in die Anschlussstutzen des Lüftungsgerätes fallen, da die Ventilatoren sonst beschädigt werden können !
- Zu- und Abluftkanäle in unbeheizten Bereichen müssen mit min. 50 mm Isolierstärke (z. B. Mineralwolle) wärmegedämmt werden.
- Außenluft- und Fortluftleitungen müssen mit min. 50 mm Wärmedämmung und außen liegender Dampfsperre gegen Kondensbildung geschützt werden.

## 6. Montage des Lüftungsgerätes (Fachinstallateur) 6.6 Kondensatabfluss anbringen

### **6.6 Kondensatabfluss anbringen**

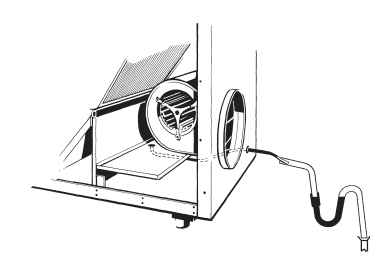

Der Kondensatabfluss ist bereits ab Werk seitlich aus dem Lüftungsgerät herausgeführt => Siphon extern bereitstellen.

- Entfernen Sie die Fronttür. Lösen Sie dazu die 2 Schnellspannverschlüsse und die 5 Schrauben der Fronttür.
- Verbinden Sie den Abflussschlauch (½") mit der nächsten Strangentlüftung, Abwasserleitung oder einem vorhandenen Siphon. Der Abfluss muss mit entsprechendem Gefälle eingerichtet sein (siehe DIN 1986).
- Schließen Sie den Siphon gemäß Abb. an die Abwasserleitung an.
- Gießen Sie nun Wasser in den Kondensatabfluss. Zur Vermeidung von Leckagen muss der Siphon mit Wasser gefüllt sein.
- Prüfen Sie den Anschluss auf Dichtheit.
- Bringen Sie die Fronttür wieder an.

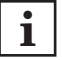

#### **Füllen Sie Wasser im Siphon nach, wenn die Anlage für längere Zeit still steht.**

### **6.7 Elektrischen Anschluss vornehmen**

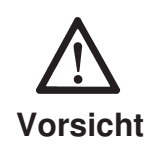

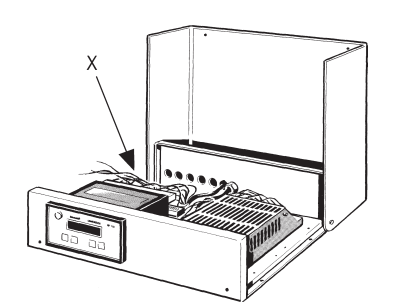

- Der elektrische Anschluss des Lüftungsgerätes und der Zusatzkomponenten darf nur von Elektrofachkräften vorgenommen werden.
- Verdrahten Sie die Anschlussleitungen an der 27-poligen Klemmleiste hinter dem Leistungsteil, siehe Pfeil (X) und Verdrahtungsplan.
- Betreiben Sie das Lüftungsgerät nur mit der auf dem Typenschild angegebenen Bemessungsspannung.
- Schließen Sie das Lüftungsgerät an einer festverlegten elektrischen Installation an. Diese muss mit einem Sicherungsautomaten (Vorrichtung zur Trennung vom Netz mit min. 3,5 mm Kontaktöffnung an jedem Pol) ausgerüstet sein. Wir empfehlen den Einbau eines mehrpolig trennenden Schalters mit Kontrollleuchte. Sichern Sie auch alle Zusatzkomponenten an diesem Sicherungsautomaten ab.
- Beachten Sie bei Montage und Elektroinstallation die geltenden Vorschriften, insbesondere DIN VDE 0100 mit den entsprechenden Teilen.
- Die Bauart des Lüftungsgerätes entspricht den sicherheitstechnischen Anforderungen des VDE im Rahmen des Gerätesicherheitsgesetzes sowie den einschlägigen Bestimmungen der EG-Richtlinien.

## 6. Montage des Lüftungsgerätes (Fachinstallateur) 6.7 Elektrischer Anschluss, Verdrahtungsplan

### **Verdrahtungsplan**

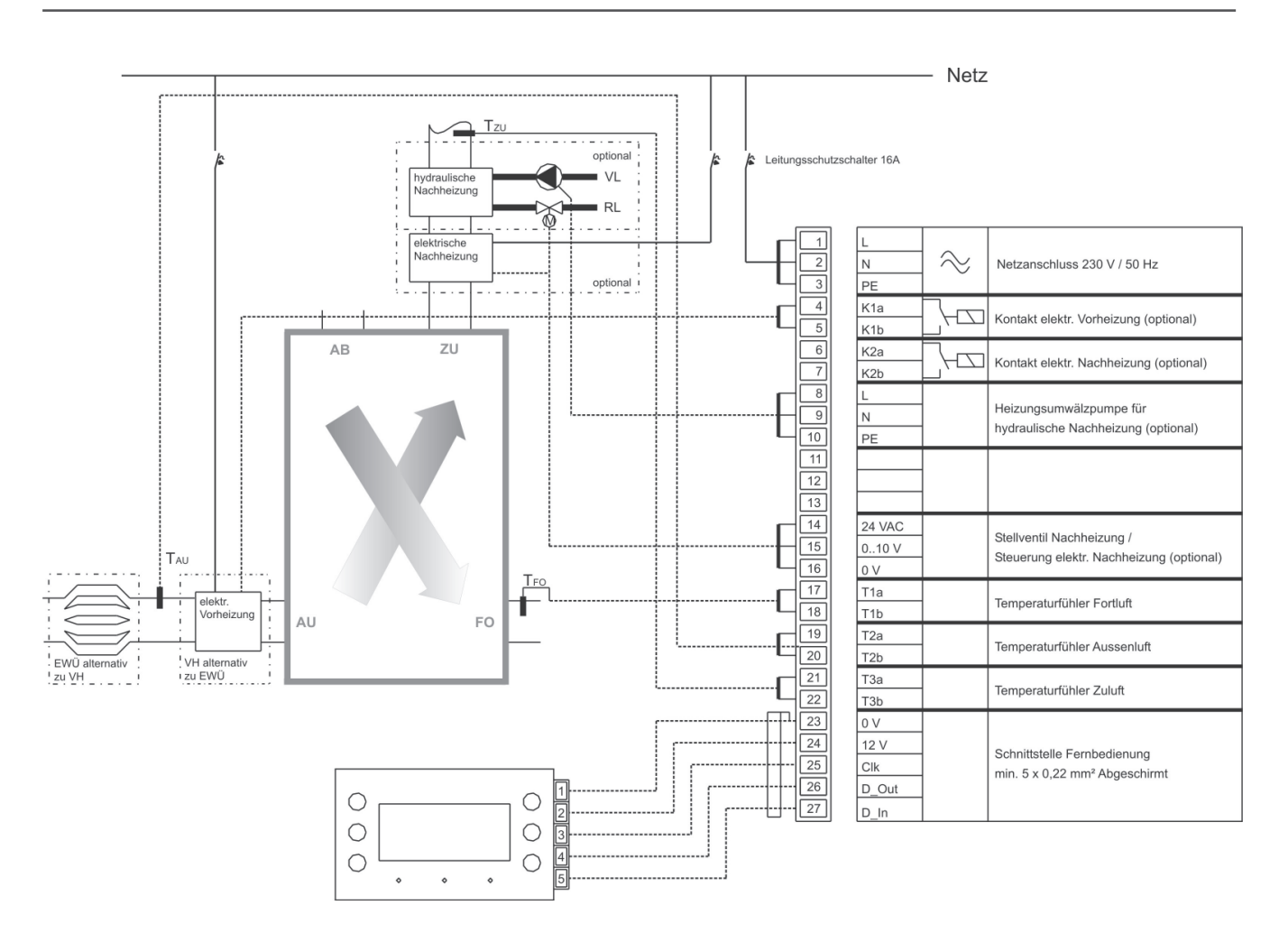

## 6. Montage des Lüftungsgerätes (Fachinstallateur) 6.8 Bedieneinheit anschließen

### **6.8 Bedieneinheit anschließen**

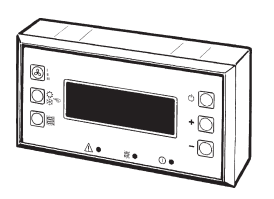

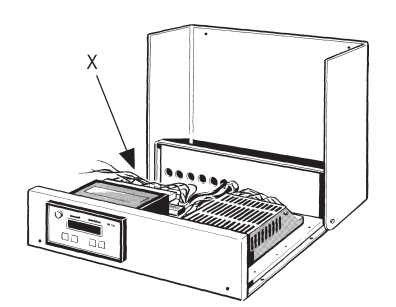

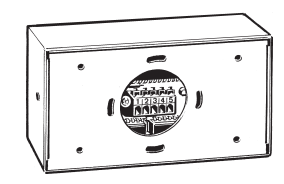

**i**

Der Raumtemperaturfühler in der Bedieneinheit misst die aktuelle Raumtemperatur. Wählen Sie für die Bedieneinheit einen geeigneten Montageort innerhalb des Wohnraums, d. h. nicht in der Nähe von temperaturbeinflussenden Geräten, direkt am Fenster oder im Schrank. Installieren Sie die Bedieneinheit auf Augenhöhe.

- Trennen Sie das Lüftungsgerät vom Netz Netzsicherung ausschalten.
- Verlegen Sie die Zuleitung vom Lüftungsgeräte-Leistungsteil bis an den Installationsort der Bedieneinheit (Zuleitung bauseitig = 5-adrige, geschirmte Leitung, 5 x 0,5 mm<sup>2</sup>, max. 70 m lang).
- Öffnen Sie die Gehäuseabdeckung der Steuerung Abdeckung nach oben schwenken.
- Stecken Sie die Zuleitung durch die Kabeldurchführung und verdrahten Sie die Leitungen gemäß Verdrahtungsplan in Kapitel 6.7.
- Schließen Sie die Gehäuseabdeckung der Steuerung und schrauben Sie diese mit den beiden Schrauben fest.
- Entfernen Sie die Rückwand der Bedieneinheit. Lösen Sie dazu die beiden Schrauben an den Außenseiten der Bedieneinheit. Markieren Sie die 4 Bohrungen der Rückwand auf der Wand, bohren Sie die Befestigungslöcher in die Wand und stecken Sie die Dübel ein. Berücksichtigen Sie dabei die bauseitigen Gegebenheiten (Befestigungsmaterial bauseitig bereitstellen).
- Führen Sie die Zuleitung von hinten durch die Bedieneinheit-Rückwand, richten Sie die Rückwand aus, und befestigen Sie diese an der Wand (Befestigungsmaterial bauseitig bereitstellen).
- Verdrahten Sie die Leitungen an der Anschlussklemme gemäß Verdrahtungsplan, siehe Kapitel 6.7. Drücken Sie dazu die 5 kleinen Hebel. Vergleichen Sie die Reihenfolge der 5 Steuerdrähte an der Bedieneinheit und Steuerung.
- Befestigen Sie die Bedieneinheit mit den 2 Schrauben an der Rückwand.

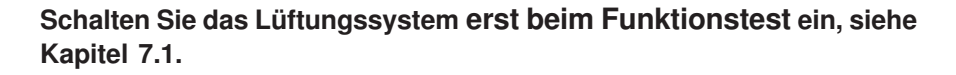

## 6. Montage des Lüftungsgerätes (Fachinstallateur) 6.9 Temperaturfühler anschließen

### **6.9 Temperaturfühler anschließen**

- Installieren Sie die beiden Temperaturfühler für die Zuluft und Fortluft in der entsprechenden Rohrleitung – luftdichten Abschluss beachten.
- Befestigen Sie den Außenluft-Temperaturfühler im Außenluftkanal nach dem Erdwärmetauscher "EWT" bzw. vor dem Vorheizregister "VHR". Unbedingt auf luftdichten Abschluss achten.
- Verlegen Sie die Kabel der Steuerung bis an den jeweiligen Temperaturfühler.

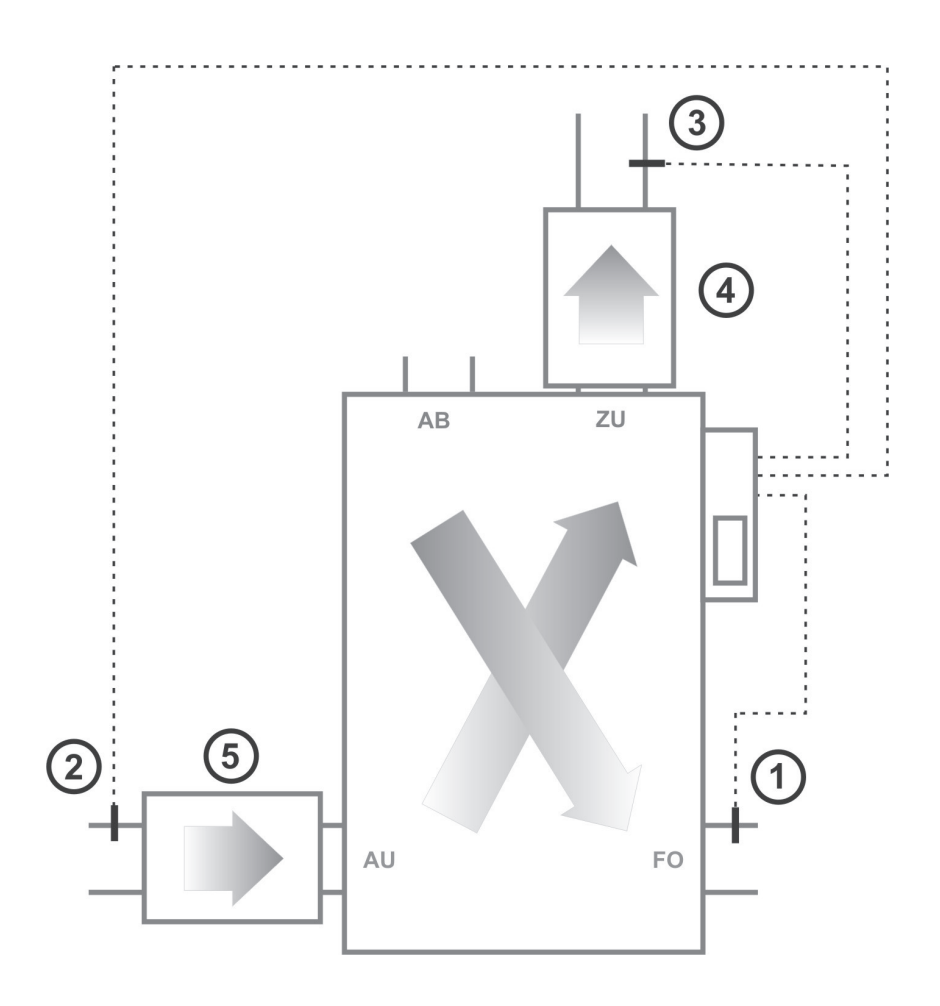

Abbildung oben:

- ➀ Fortluftfühler
- ➁ Außenluftfühler
- ➂ Zuluftfühler
- ➃ Nachheizregister "NHR"
- ➄ Vorheizregister "VHR"

## 7. Erstinbetriebnahme (Fachinstallateur)

## 7.1 Funktionstest

### **7. Erstinbetriebnahme**

### **7.1 Funktionstest**

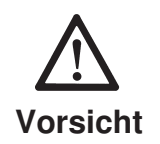

Die Werkseinstellungen an der Steuerung dürfen nur vom Fachinstallateur verändert werden. Bei fehlerhafter Einstellung läuft ihr Lüftungssystem eventuell nicht optimal.

**Vor der Inbetriebnahme muss das Lüftungssystem komplett angeschlossen sein, damit Sie die Anlage korrekt einstellen können. Prüfen Sie alle Anschlüsse, bevor Sie das Lüftungssystem einschalten:**

- Sind die Filter in des Lüftungsgerätes korrekt eingebaut?
- Sind die Filter im Erdwärmetauscher korrekt eingebaut und sauber ?
- Sind alle Ein- und Auslassventile korrekt montiert und offen?
- Sind die ggf. eingesetzten Brandschutzklappen offen?
- Sind alle Rohrleitungen abgedichtet?
- Sind alle erforderlichen Dämmmaßnahmen durchgeführt?
- Ist der elektrische Anschluss korrekt durchgeführt?
- Sind die Temperaturfühler korrekt installiert?
- Ist die Kondensatleitung korrekt angebracht?

**Schalten Sie die Netzsicherung des Lüftungsgerätes ein.** Am Display der Bedieneinheit erscheinen Displaytexte gemäß Kapitel 3.3. Am Display der Steuerung erscheint "HRLT V x.x" (V x.x = Versionsnummer).

Das Lüftungssystem ist nun betriebsbereit und arbeitet gemäß der Werksgrundeinstellung.

### **7.2 Tastatur Steuerung (Leistungsteil)**

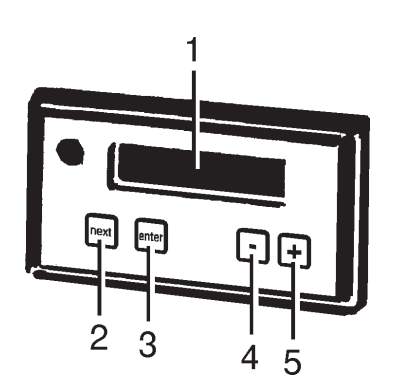

Das Lüftungsgerät lässt sich auch ohne Bedieneinheit direkt vom Leistungsteil der Steuerung aus manuell bedienen.

- **1 Display, einzeilig:** Hier erscheinen Einstellungen, Betriebszustände, Messwerte und Störungsmeldungen
- 2 Taste "next": Anwahl des nächsten Parameters
- 3 Taste "enter": Speichern des Parameters nach einer Änderung
- 4 Taste "-": Reduzieren des Wertes um 1
- 5 Taste "+": Erhöhen des Wertes um 1

## 7. Erstinbetriebnahme (Fachinstallateur) 7.3 Beispiel: Einstellparameter ändern

### **7.3 Beispiel: Einstellparameter ändern**

Die Luftfördermenge der beiden Ventilatoren in Luftstufe 2 soll von 60 % auf 75 % erhöht werden.

- Wählen Sie mit Taste "next" den Parameter "Luftstufe 2" an, siehe auch Parametertabelle auf der nächsten Seite. Es erscheint "Luftstufe $2 = 60 \%$ "
- Erhöhen Sie mit Taste "+" den Wert auf 75 %. Es erscheint "Luftstufe $2 = 75 \%$ "
- Speichern Sie den Wert durch Drücken von "enter". Zur Bestätigung blinkt der Wert einmal kurz auf.

#### **7.4 Kundenspezifische Einstellungen**

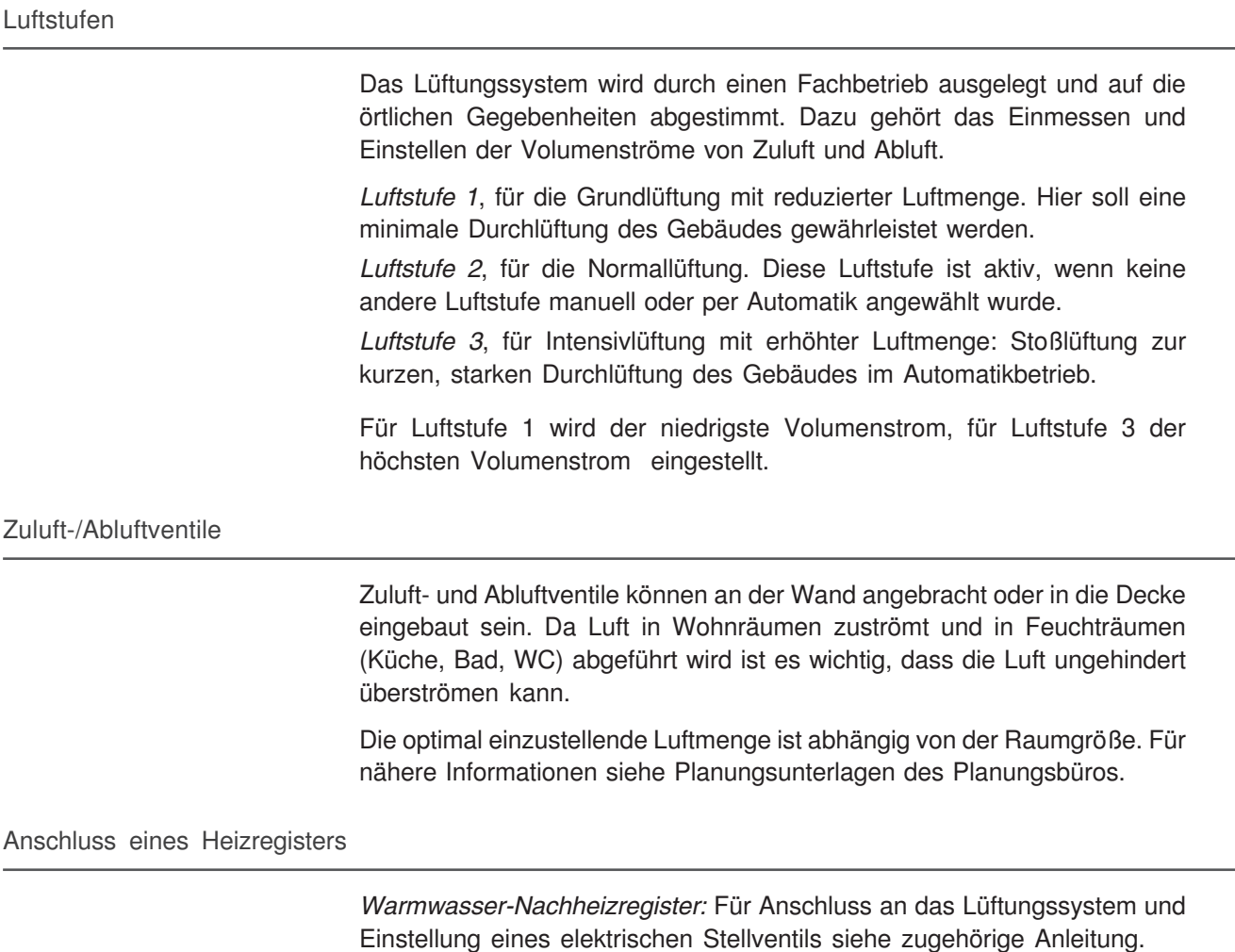

Elektro-Nachheizregister: Für den elektrischen Anschluss ein externes Lastrelais vorsehen. Für die Verdrahtung siehe zugehörige Anleitung.

Elektro-Vorheizregister: Für den elektrischen Anschluss ein externes Lastrelais vorsehen. Für die Verdrahtung siehe zugehörige Anleitung.

## 7. Erstinbetriebnahme (Fachinstallateur) 7.5 Parametertabelle

### **7.5 Parametertabelle**

Nicht alle Parameter an der Steuerung sind veränderbar. Anzeigeparameter "A" werden von Temperaturfühlern erfasst und geben Ihnen einen Überblick über den Betriebszustand der Anlage. Einstellparameter "E" lassen sich innerhalb eines vorgegebenen Einstellbereichs verändern.

Die Werksgrundeinstellung ist in nachfolgender Parametertabelle aufgelistet. Notieren Sie bitte Ihre Einstellwerte in Spalte 3 für eventuelle Neueinstellungen bei einem Systemreset.

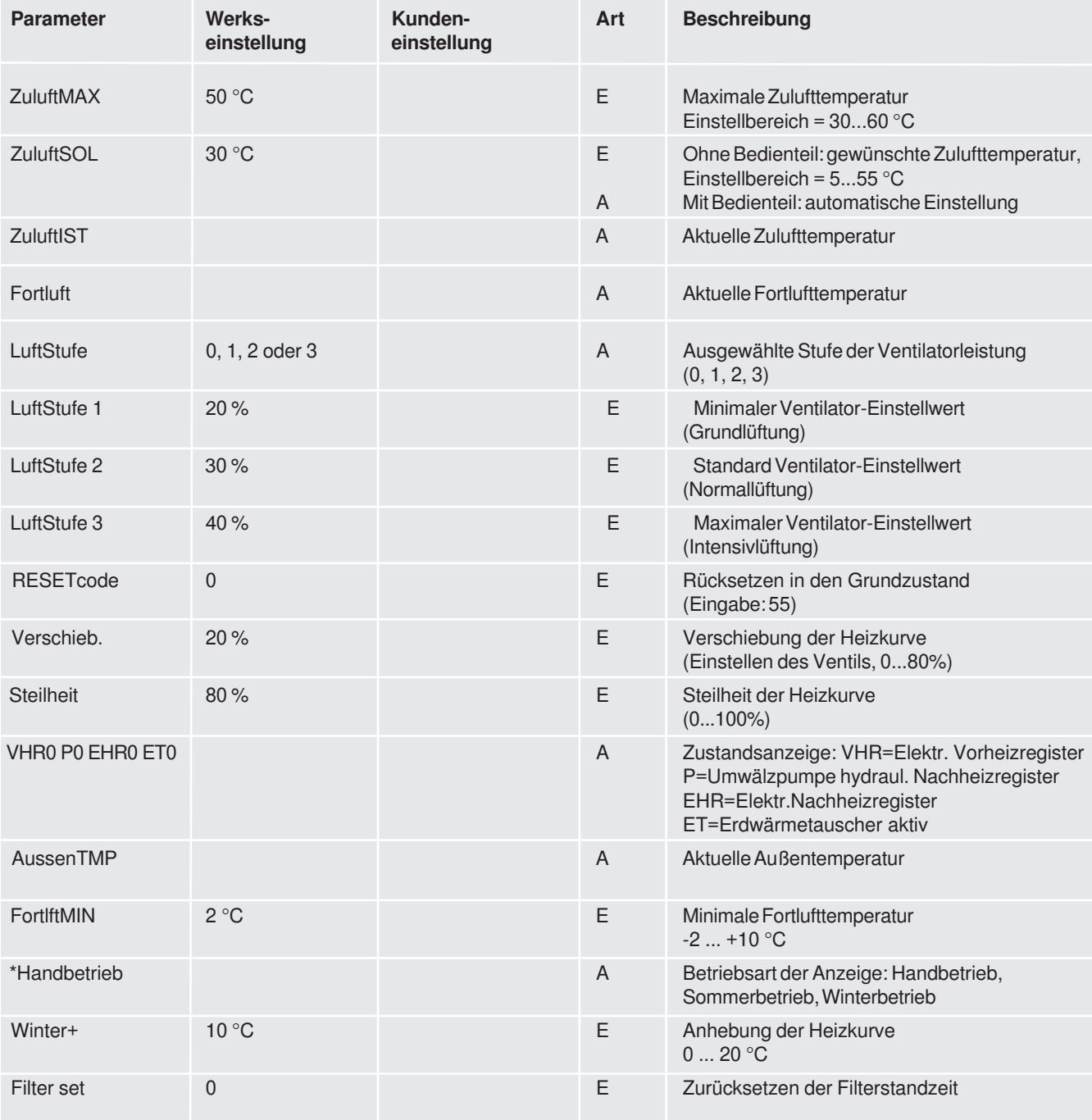

### 8. Technische Daten

### **8. Technische Daten**

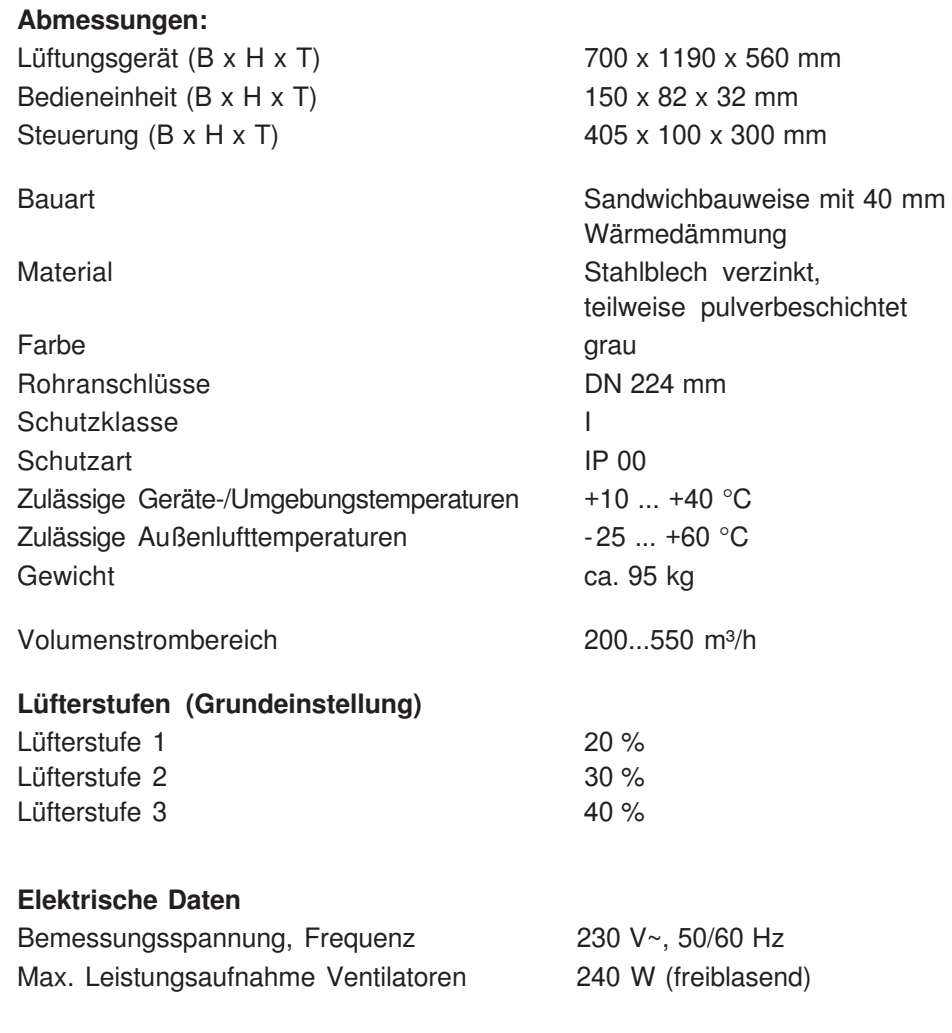

#### **9. Entsorgung**

**Verpackung:** Die Transport- und Schutzverpackung ist weitgehend aus wiederverwertbaren Stoffen hergestellt.

Entsorgen Sie die Verpackungsmaterialien nach den örtlichen Bestimmungen. Bringen Sie z. B. die Holzpalette zur Wiederverwertung zu Ihrem Wertstoffhof.

**Filter:** Entsorgen Sie die Filter über die Restmüllsammlung.

**Altgerät:** Dieses enthält einerseits noch wertvolle Stoffe, andererseits Substanzen, die nicht in den Restmüll gelangen sollen. Geben Sie bitte Ihr Altgerät zur Wiederverwertung der recyclebaren Teile bei Ihrem örtlichen Wertstoffhof ab.

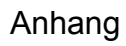

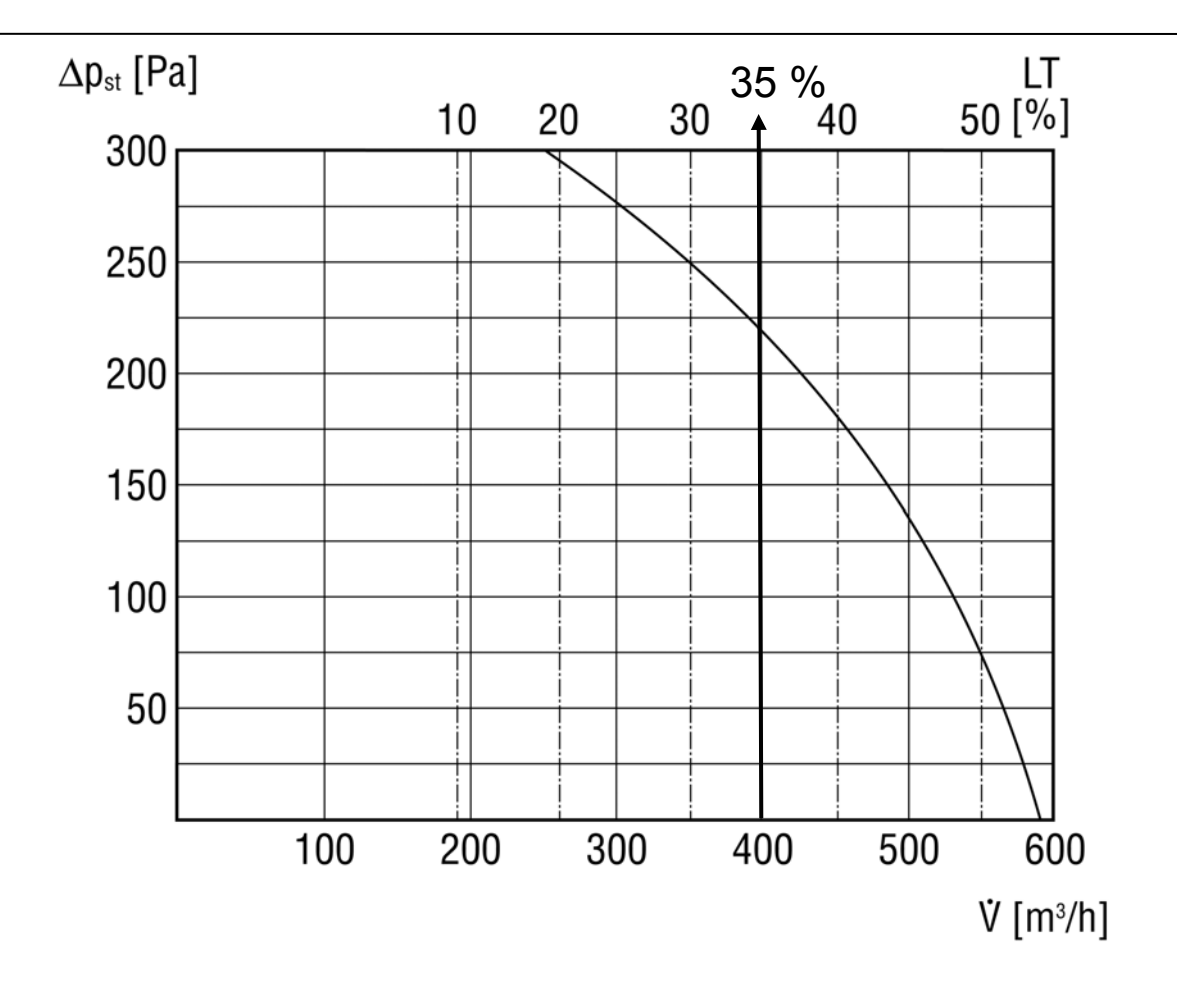

Beispiel: Der Volumenstrom 400 m<sup>3</sup>/h entspricht einer Einstellung von 35 % am Leistungsteil

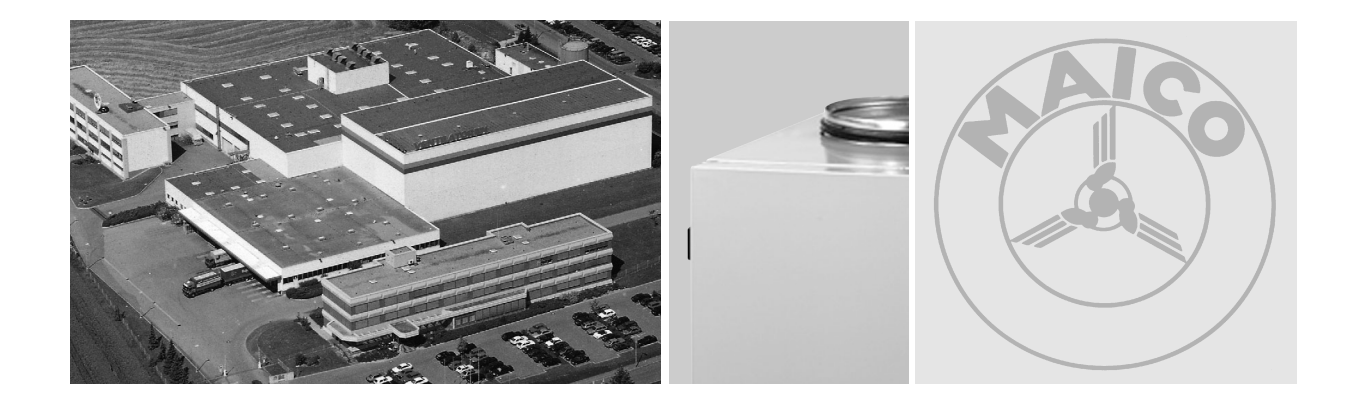

#### **Weitere Planungshilfen**

Weitere Informationen finden Sie auf der CD TechnikumDirekt. Selbstverständlich können Sie auch alle Informationen aus dem Internet abrufen oder Sie wenden sich einfach an unsere Technische Beratung.

**Service-Hotline 01805 / 69 41 10 www.technikumdirekt.de**

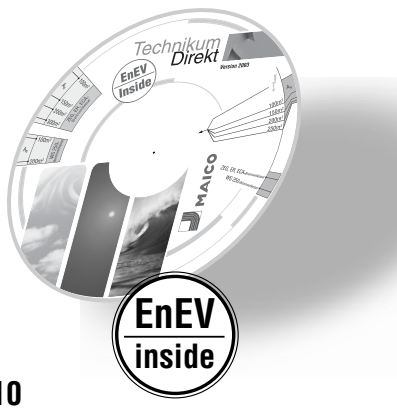

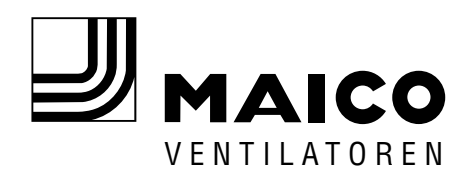

**Maico Elektroapparate-Fabrik GmbH** Steinbeisstraße 20 78056 Villingen-Schwenningen Service-Hotline 01805 / 69 41 10 Fax: 0 77 20 / 694-263

www.maico.de info@maico.de www.technikumdirekt.de